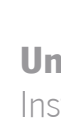

O Mundo da Tradução na Dokutech Translations Tânia da Costa Branco O Mundo da Tradução na Dokutech TranslationsTânia da Costa Branco

 $\frac{1}{2}$ 

**Vo** 

Instituto de Letras e Ciências Humanas

**UMinho** | 2020 UMinho | 2020

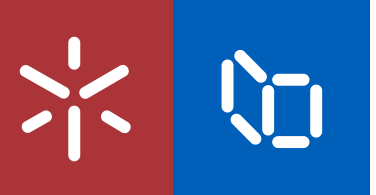

# Universidade do Minho

Tânia da Costa Branco

# O Mundo da Tradução na Dokutech Translations

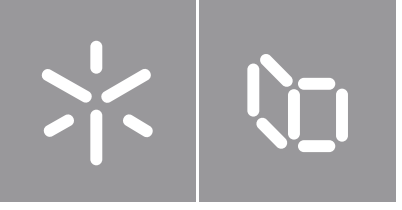

Universidade do Minho Instituto de Letras e Ciências Humanas

Tânia da Costa Branco

O Mundo da Tradução na Dokutech Translations

Relatório de Estágio Mestrado em Tradução e Comunicação Multilingue

Trabalho efetuado sob a orientação da Professora Doutora Idalete Maria Silva Dias

# DIREITOS DE AUTOR E CONDIÇÕES DE UTILIZAÇÃO DO TRABALHO POR **TERCEIROS**

Este é um trabalho académico que pode ser utilizado por terceiros desde que respeitadas as regras e boas práticas internacionalmente aceites, no que concerne aos direitos de autor e direitos conexos.

Assim, o presente trabalho pode ser utilizado nos termos previstos na licença [abaixo](/Users/taniabranco/Downloads/abaixo) indicada.

Caso o utilizador necessite de permissão para poder fazer um uso do trabalho em condições não previstas no licenciamento indicado, deverá contactar o autor, através do RepositóriUM da Universidade do Minho.

## Licença concedida aos utilizadores deste trabalho

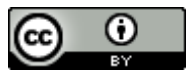

Atribuição CC BY

https://creativecommons.org/licenses/by/4.0/

## AGRADECIMENTOS

Ao Dr. Marco Mesquita e à Dr.ª Cíntia Leite pela oportunidade concedida, pelo voto de confiança depositado em mim e por todo o apoio e orientação ao longo de todo o estágio.

A toda a restante equipa da *Dokutech Translations*, nomeadamente à Cristina Acosta, Stefanie Borges e Ricardo Casais pela excelente forma como fui recebida, por todo o auxílio e por terem tornado esta experiência tão mais enriquecedora.

À Professora Doutora Idalete Dias pela excelente orientação, pelo encorajamento e pelo tempo disponibilizado durante todo o processo de concretização deste relatório.

Ao Professor Doutor Fernando Alves pela orientação fornecida ao longo do mestrado e pela contribuição na aquisição de novas aprendizagens.

Aos meus pais, por todos os sacrifícios realizados para que pudesse chegar à fase final deste meu percurso académico, pelo apoio incondicional e por nunca duvidarem de mim.

À Amara Rito, por todo o incentivo ao longo da realização deste relatório e por nunca me deixar desistir.

À Cláudia Sousa, à Inês Albergaria e à Patrícia Duarte pela amizade criada, por todo o apoio e por terem tornado estes dois anos de mestrado numa experiência memorável.

# DECLARAÇÃO DE INTEGRIDADE

Declaro ter atuado com integridade na elaboração do presente trabalho académico e confirmo que não recorri à prática de plágio nem a qualquer forma de utilização indevida ou falsificação de informações ou resultados em nenhuma das etapas conducente à sua elaboração.

Mais declaro que conheço e que respeitei o Código de Conduta Ética da Universidade do Minho.

O Mundo da Tradução na Dokutech Translations

## RESUMO

No presente relatório descreve-se a experiência adquirida durante o estágio curricular na empresa de tradução *Dokutech Translations*, no âmbito do Mestrado em Tradução e Comunicação Multilingue da Universidade do Minho. A realização de traduções, principalmente, de textos técnicos relativos a manuais de instruções, proporcionou-me a oportunidade de conhecer a fundo as particularidades deste género textual, nomeadamente ao nível do seu caráter terminológico e linguístico. Assim, este relatório analisa todo o trabalho desenvolvido durante o estágio realizado e descreve ao pormenor a metodologia de trabalho da entidade acolhedora, os processos de tradução aplicados, as ferramentas de Tradução Assistida por Computador (TAC) utilizadas e as tarefas realizadas. O grande número de textos trabalhados proporcionou o contacto com diferentes problemas específicos da tradução, tendo-se sistematizado a abordagem relativamente aos mesmos.

Palavras-chave: controlo de qualidade, ferramentas TAC, processos de tradução, tradução técnica

The Translation World in *Dokutech Translations* 

## ABSTRACT

This report describes the experience acquired during the curricular internship at the translation company *Dokutech Translations*, as part of the Master in Translation and Multilingual Communication of Universidade do Minho. The translation of mainly technical texts related to instruction manuals allowed for an increased knowledge of some particularities of these texts, specifically in terms of their essentially terminological character and type of language. As such, this report analyses all the work developed during the internship and describes the working methodology of the company, the translation processes applied, the Computer Assisted Translation tools used, and the tasks performed. The large number of texts worked on provided the opportunity to come into contact with different specific translation problems, which have been systematized here.

Key words: CAT tools, quality control, technical translation, translation process

# LISTA DE ABREVIATURAS E SIGLAS

TAC: Tradução Assistida por Computador

**TM:** Translation Memory

**TB:** Term Base

**ISO:** International Organization for Standardization

**QA: Quality Assurance** 

# ÍNDICE

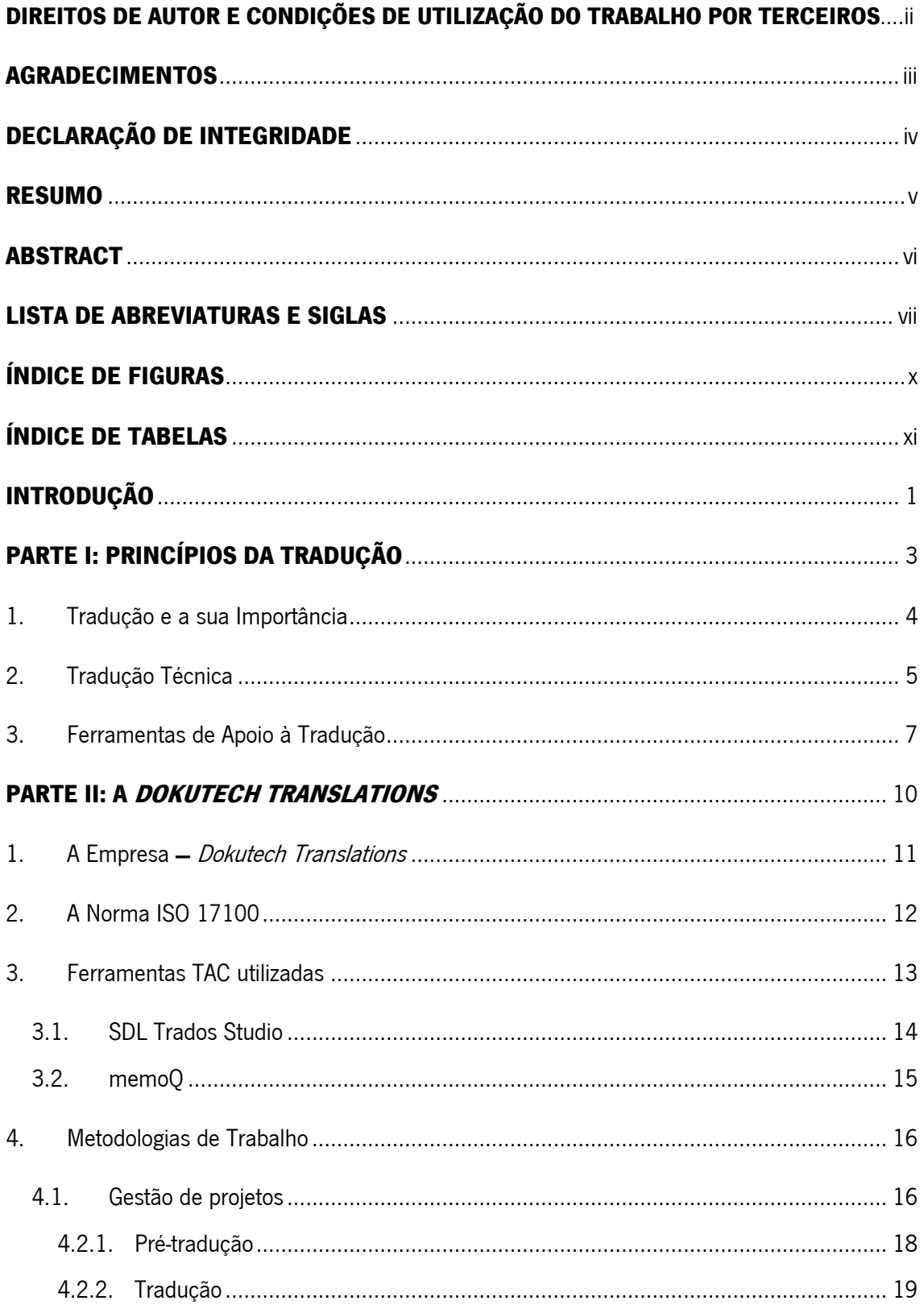

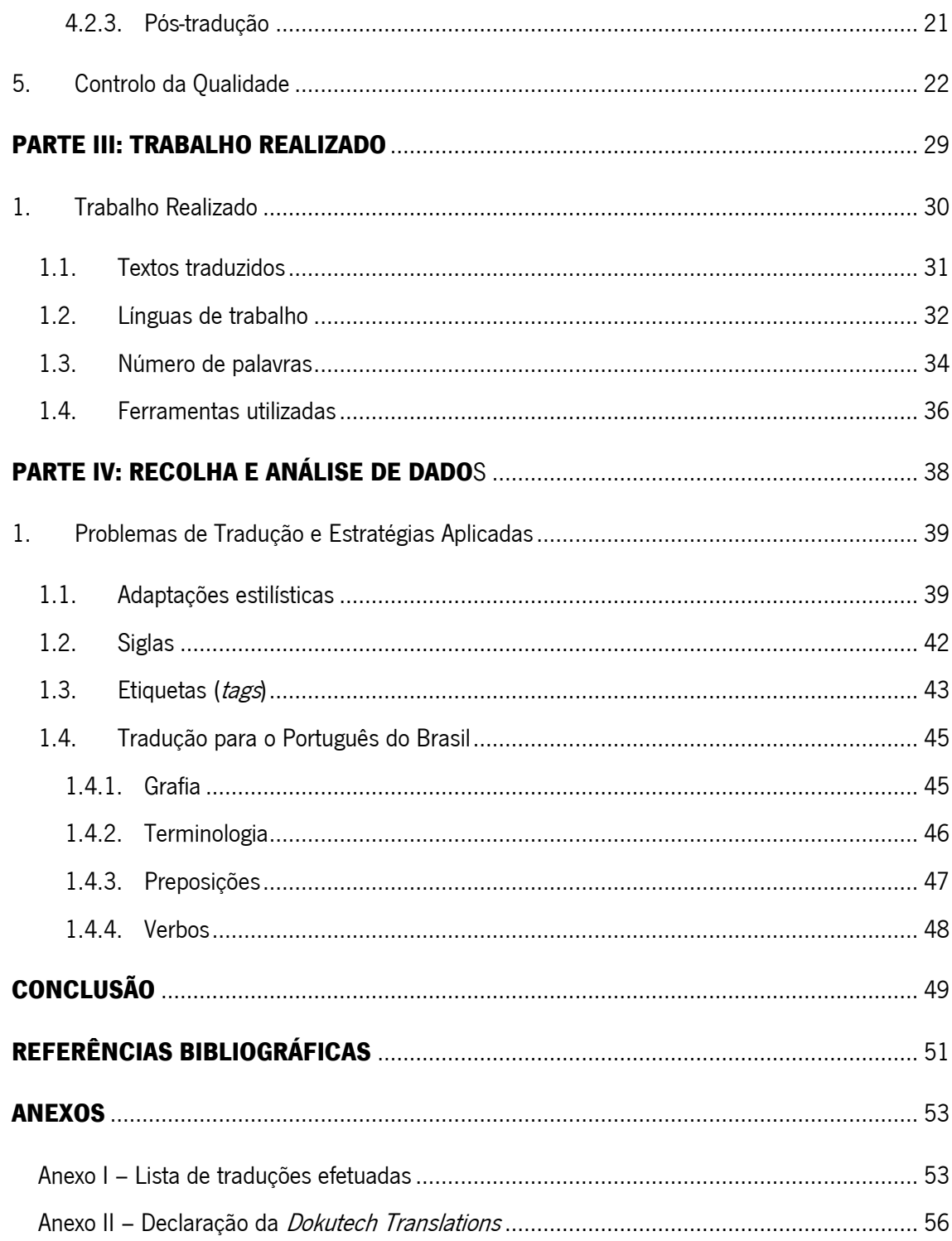

# ÍNDICE DE FIGURAS

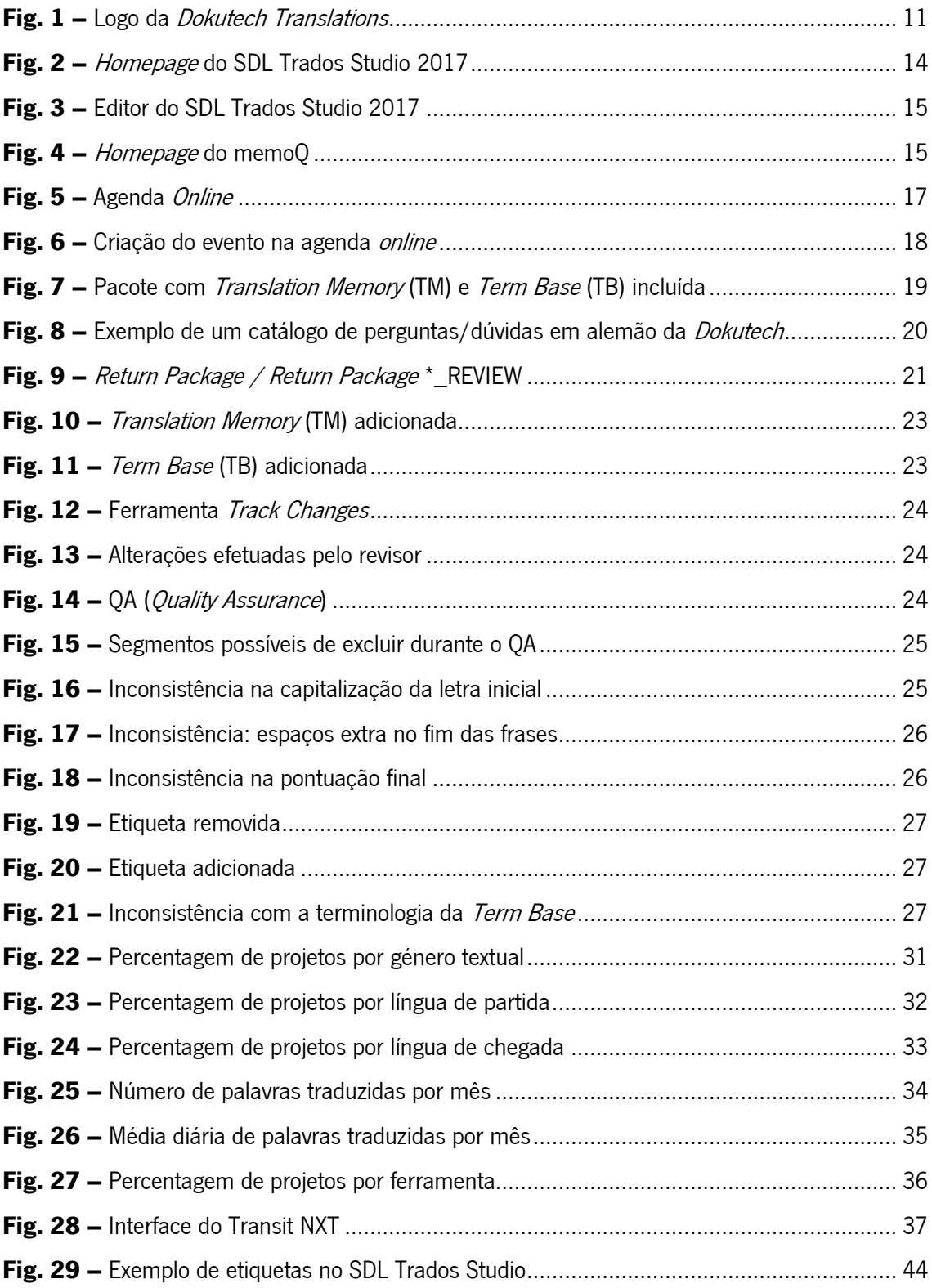

# ÍNDICE DE TABELAS

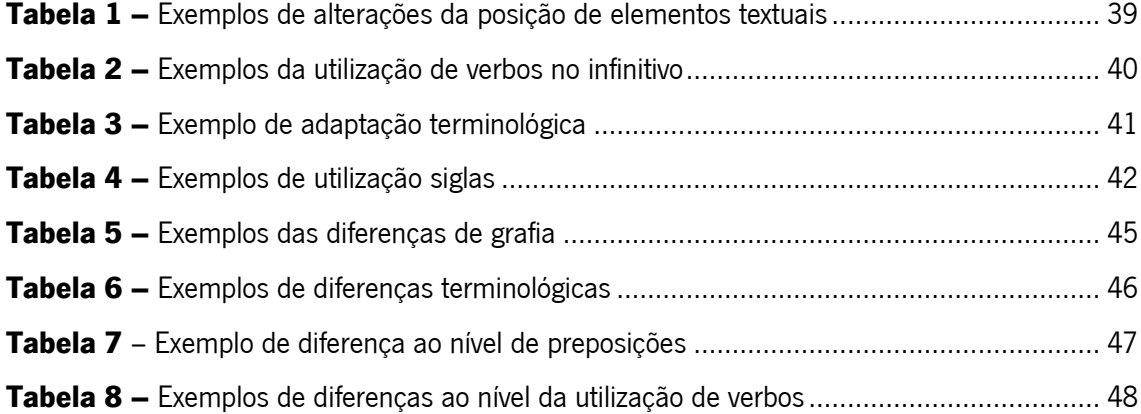

# INTRODUÇÃO

Devido ao processo de globalização, os serviços de tradução têm visto mudanças drásticas e um enorme aumento na demanda. O desenvolvimento das tecnologias proporcionou um crescimento das interações interculturais levando à necessidade constante de tradutores e intérpretes, fazendo, assim, evoluir a indústria da tradução como um todo. Sob as circunstâncias da globalização, as exigências por traduções de alta qualidade e alta velocidade a custos reduzidos têm aumentado e, por isso, surgiu a necessidade de facilitar o processo de tradução e aumentar a produtividade. Para tal, foram criadas ferramentas de tradução assistidas por computador (TAC), que passaram a desempenhar um papel indispensável na indústria da tradução.

Neste contexto, o presente relatório inserido no âmbito do Mestrado em Tradução e Comunicação Multilingue da Universidade do Minho descreve a experiência adquirida ao longo dos quatro meses de estágio na *Dokutech Translations*, tendo como objetivo principal refletir sobre a tradução e a sua importância no período em que vivemos, bem como apresentar o trabalho desenvolvido e analisar os desafios encontrados.

Por conseguinte, o relatório encontra-se dividido em quatro capítulos, nos quais se abordam diferentes assuntos, porém, todos interligados. O primeiro capítulo insere-se num âmbito mais teórico relativo ao conceito de tradução e às várias vertentes da mesma, mais especificamente a tradução técnica. Assim, serão apresentadas as principais características e particularidades desta, bem como os atributos que um tradutor deve possuir para poder ser considerado um profissional competente e capaz de trabalhar com este tipo de textos. Será também efetuada uma breve introdução às ferramentas TAC, desde o seu surgimento, as suas principais funções e a sua relevância na área da tradução.

No segundo capítulo será feita uma descrição da entidade acolhedora, incluindo os fundadores da mesma, a composição da equipa e uma breve descrição da instituição. Também serão mencionadas as ferramentas TAC mais utilizadas durante o estágio e as suas características, bem como a Norma Internacional ISO 17100 pela qual a *Dokutech* se rege em todos os projetos efetuados. Ainda nesta parte, será apresentada, de forma pormenorizada, a metodologia de

trabalho da empresa, dividindo o processo de tradução da mesma em três etapas: a pré-tradução, a tradução e a pós-tradução. Um aspeto, também bastante importante, que será exposto neste capítulo, refere-se ao controlo da qualidade implementado em todos os trabalhos realizados.

Posteriormente, no terceiro capítulo serão sistematizadas todas as tarefas que se realizaram em contexto de estágio, no que diz respeito aos géneros textuais trabalhados, as línguas de trabalho, o número de palavras traduzido, assim como as ferramentas TAC utilizadas. Consequentemente, no último capítulo, serão apresentadas as dificuldades encontradas ao longo da elaboração dos projetos e a abordagem relativamente às mesmas.

PARTE I: PRINCÍPIOS DA TRADUÇÃO

### 1. Tradução e a sua Importância

De uma forma abrangente, a tradução consiste na alteração do idioma em que um documento foi escrito (o idioma de partida) para um texto equivalente no idioma pretendido (o idioma de chegada). Traduzir um documento não consiste num processo de tradução literal em que o texto é traduzido palavra por palavra. Se um texto for trabalhado dessa forma, a versão final não fará sentido. O tradutor tem que dar ao documento traduzido o mesmo significado transmitido pelo documento original. Cada língua é diferente e é por isso que a tradução literal não funciona. Assim, uma tradução é uma adaptação de um texto de uma língua para outra, de modo que a mensagem final passe por uma série de transformações de vários tipos até se tornar no resultado desejado.

Gouadec (2007: 5) afirma que a tradução deve cumprir uma variedade de condições, tanto na informação transmitida, como na forma como é transmitida, de maneira a que a mensagem no texto de chegada esteja acessível ao público a que se destina. Assim sendo, tratase de algo mais do que somente traduzir um texto; é preciso habilidade e competência para conseguir interpretar as diferentes características de cada língua. A tradução exige um conhecimento profundo das peculiaridades da língua em questão, um vocabulário rico, assim como a capacidade de escrever com fluência e conhecer os aspetos gramaticais e ortográficos da mesma. Pode-se, por isso, afirmar que o domínio de diferentes línguas não é sinónimo de ter capacidade de fornecer uma boa tradução, uma vez que esta requer um processo de localização aprofundado.

Neste sentido, a palavra "tradução" possui um significado amplamente multidimensional. A tradução não só abre o caminho para a interação global, mas permite que os diferentes países estabeleçam relações interativas quando se fala de avanços a nível tecnológico, político, económico, etc. Com o crescimento da Internet e da tecnologia de comunicação, é relativamente mais fácil alcançar audiências que estão a milhares de quilómetros de distância com o simples auxílio de uma tradução eficaz. Isto, por sua vez, resultou numa necessidade de tradução em diversas áreas, como educação, literatura, turismo, comunicação, ciência e tecnologia, entre outros.

4

Vivemos, atualmente, na Era Digital, e isso permitiu-nos globalizar todos os aspetos das nossas vidas. E é exatamente por causa desta globalização que a existência de tradutores nunca foi tão importante. Os tradutores são o elo invisível capazes de conectar as realidades de duas culturas diferentes. Os tradutores profissionais que se destacam em termos de qualidade e autenticidade são inteiramente capazes de converter uma mensagem. O desafio consiste em manter a verdadeira essência da mensagem e que ela pareça inalterada para o destinatário. É, por isso, correto afirmar que um bom tradutor é aquele que se consegue manter "invisível" perante os olhos do leitor. Este deve perceber o texto como um original, não como um texto que passou por um processo de transformação.

Os meios de comunicação sociais têm desempenhado um papel vital no crescimento desta profissão. O conteúdo escrito torna-se viral atravessando as fronteiras geográficas e culturais do nosso planeta. Mais do que nunca, é essencial traduzir o conteúdo para que todas as pessoas possam compreender a mensagem. É um desafio compreender a importância da tradução nas nossas vidas e culturas. Devemos, por isso, valorizar a arte dessa difusão e interpretação e, mais importante ainda, do próprio conhecimento.

## 2. Tradução Técnica

"It has been estimated that technical translation accounts for some 90% of the world's total translation output each year."

(Kingscott 2002: 247)

Atualmente, o volume de cooperação entre empresas nacionais e estrangeiras está a crescer de uma forma rápida. Isto aumenta a quantidade de informação que é trocada. Por conseguinte, os serviços de tradução têm-se tornado cada vez mais populares no mercado.

Tal como já foi mencionado anteriormente, a tradução está presente no nosso dia-a-dia em diversas áreas, uma das quais constitui a tradução técnica. Segundo o Dicionário Priberam, o

termo "técnico" tem origem grega e significa "artístico, "habilidoso" e "operário"; e é definido como algo "que pertence ou é relativo exclusivamente a uma arte, a uma ciência, a uma profissão; relativo a técnica; relativo a ensino prático, profissional ou tecnológico", ou também como "pessoa que conhece a fundo uma arte, uma ciência, uma profissão; profissional especializado". Assim, o texto técnico constitui uma forma de comunicação em que o enunciador representa um especialista, engenheiro, técnico ou profissional de uma determinada área. Neste sentido, a tradução técnica é uma prática muito importante, uma vez que envolve a tradução de documentos especializados (que aparecem mais frequentemente sob a forma de manuais de instruções) produzidos por responsáveis que se relacionam com assuntos de aplicação de informação científica e técnica.

> "Um ato concreto de comunicação em que os emissores são especialistas, engenheiros, técnicos ou profissionais; os destinatários são outros especialistas, engenheiros e técnicos, formadores ou público em geral; a situação comunicativa está relacionada com a indústria, a exploração de recursos naturais, agrários e marítimos, a fabricação de produtos, e a oferta de serviços; o foco predominante é a exposição ou exortação; o meio é geralmente escrito; o tema é de natureza exclusivamente técnica."

> > Cavaco-Cruz (2012: 14)

Para que um tradutor técnico seja capaz de traduzir um documento deste género textual, é necessário que este tenha um nível elevado de compreensão do tema, suficiente para dominar a respetiva terminologia, respeitando as convenções tradicionais de escrita. A tradução técnica tem um carácter específico próprio, e as principais características incluem a necessidade de uma descrição mais precisa dos processos tecnológicos, uma tradução competente de termos específicos e a observância de um estilo de apresentação adequado. Tendo isto em conta, podemse enumerar várias características fundamentais que devem estar presentes num profissional de tradução, tais como:

Competência de tradução — referente à capacidade de traduzir textos com um nível de dificuldade mais elevado, incluindo a capacidade de analisar e resolver problemas de compreensão.

Competência de pesquisa — referente à capacidade de localizar os termos específicos mais adequados.

Competência técnica — inclui a capacidade e habilidade de utilizar as ferramentas de tecnologia mais recentes e as bases de dados terminológicas ao seu dispor.

Relativamente a este último, é importante ter em conta que o nível de exigência e as características do género textual técnico exigem uma precisão e adaptação linguística que, por sua vez, é extremamente facilitada através da utilização de ferramentas assistidas por computador (TAC), tal como é possível constatar na página seguinte. Por isso, embora não seja de carater obrigatório o uso de softwares de tradução, um profissional desta área só é realmente considerado um tradutor de qualidade se souber trabalhar com os mesmos. Isto porque a tradução técnica requer um elevado rigor e uma atenção detalhada no que diz respeito à respetiva terminologia e, por conseguinte, à apresentação final do documento a ser traduzido, pois o mais pequeno erro ou má interpretação das instruções de um produto pode levar a danos extremamente graves.

## 3. Ferramentas de Apoio à Tradução

Atualmente, a globalização e a industrialização das empresas têm levado a um mercado de trabalho dominado pela concorrência em certas áreas e, consequentemente, muito mais exigente, principalmente no mercado de tradução. É devido a este fenómeno de globalização e de desenvolvimento das tecnologias da comunicação e da informação, que a procura pelos serviços de tradução tem aumentado drasticamente em domínios de caráter político, económico, técnico e cultural. Por conseguinte, tem-se atribuído uma importância cada vez maior ao papel desempenhado pela tradução uma vez que permite a comunicação entre países de línguas diferentes. Pois, a partir do momento em que as relações económicas começaram a existir para além-fronteiras, a necessidade do Homem entender e compreender o Outro aumentou. Assim, o aumento nas comunicações com outros povos levou à intensificação da concorrência internacional e as normatizações relacionadas com o produto tornaram-se mais rígidas e levaram a um elevado crescimento da procura internacional por serviços de tradução.

Este fenómeno levou à multiplicação do volume de textos a serem traduzidos, constatandose que a dinâmica do mercado faz com que os tradutores, no seu dia-a-dia, sejam confrontados com prazos de entrega mais curtos e, consequentemente, mais pressão no trabalho. Neste contexto, o desenvolvimento das ferramentas específicas de apoio à tradução veio dar resposta às novas exigências que se colocam ao tradutor, nomeadamente a exigência da redução do tempo de trabalho para produzir um texto de chegada e a exigência de aumento da produtividade, sem, no entanto, comprometer a qualidade do produto final.

As tecnologias de apoio à tradução estão muitas vezes ligadas a uma ideia de evolução da profissão, o que obriga a que os tradutores adquiram e possuam competências necessárias para o sucesso profissional, competências que constituem uma exigência de muitas instituições. Assim, falar sobre as ferramentas de tradução assistida por computador (TAC) torna-se imprescindível. No mundo da tradução, a tentativa de substituir o Homem pela máquina destacouse através da tradução automática (TA), processo automático de tradução que atribui ao computador e às ferramentas um papel preponderante e decisor. Hoje em dia, parece ser consensual que a intervenção humana é essencial e contribui significativamente para uma melhoria do produto final. Como refere Esselink (2000: 359), "the purpose of a machine translation tool is to assume and perform many of the tasks normally completed by a translator, computer aided translation tools are used to support the translator, by eliminating repetitive work, automating terminology lookup activities, and recycling previously translated texts". Com isto, confirma-se que as ferramentas TAC ajudam o tradutor na realização do seu trabalho e, diferentemente da TA, não o substituem, realizando todo o trabalho de tradução do Homem.

As ferramentas TAC têm como principal função guardar as diferentes unidades de tradução num espaço denominado de *Translation Memory* (TM) - em português, Memória de Tradução — para que posteriormente possam ser reutilizadas noutro texto, ou até no mesmo. Segundo Sin-wai (2015: 3), o surgimento das TAC deve-se ao fracasso da tradução automática (TA) na década de 1960. Durante esta época foram realizadas as primeiras pesquisas na área e desenvolveram-se sistemas assentes no uso de máquinas que, devido às suas limitações e custos elevados, não eram muito utilizados. Em "The Routledge Encyclopedia of Translation Technology", Sin-wai (2015) defende, ainda, que o desenvolvimento da tradução assistida por computador se pode dividir em quatro períodos:

- O primeiro período que tem início em 1976 e se estende até 1983, denominado por período da germinação, com o surgimento de inúmeras ferramentas;
- O segundo período vai desde o ano de 1984 até 1993, denominando-se o período de crescimento estável;
- O terceiro período abrange os anos de 1993 e 2004 que se traduzem em 10 anos de rápido crescimento;
- O quarto período inicia-se em 2004 e mantém-se até aos dias de hoje, sendo designado como período do crescimento global.

Os crescentes avanços na tecnologia permitiram o melhoramento das ferramentas TAC através do desenvolvimento de funcionalidades adicionais e, ao longo dos últimos anos, notou-se uma atualização regular dos antigos sistemas, bem como o aparecimento de novos sistemas no mercado, que variam desde as funções oferecidas ao custo das mesmas.

PARTE II: A DOKUTECH TRANSLATIONS

## 1. A Empresa - Dokutech Translations

A Dokutech Translations é uma empresa de tradução fundada em 2012, que tem como principal objetivo disponibilizar ao mercado nacional e internacional um serviço de tradução de alta qualidade, especializado, maioritariamente, na tradução de conteúdos técnicos. Sediada na cidade de Guimarães,

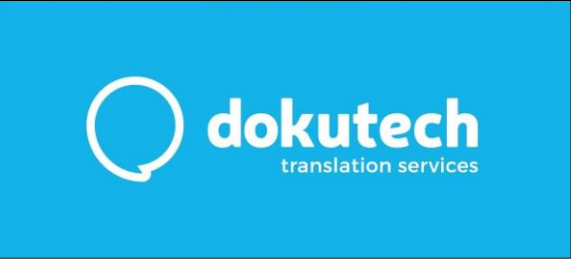

Fig. 1 – Logo da Dokutech Translations

a empresa foi criada pelo Dr. Marco Mesquita, nascido na Alemanha e com uma formação superior em Ciências da Tradução e Cultura Comparada, juntamente com a sua esposa Dr.ª Cíntia Leite formada em Engenharia Publicitária. Graças à sua vocação, paixão pelo mundo das línguas e a sua vasta experiência na área como *freelancers*, nasceu a *Dokutech Translations*. Este nome, por sua vez, provém da combinação das duas palavras alemãs Technische Dokumentation, o que em português significa Documentação Técnica.

Assim, a empresa conta com a colaboração de uma equipa de tradutores in-house composta, atualmente, por 7 membros e uma vasta equipa de tradutores *freelancer*. Todos os colaboradores possuem um curso superior dentro da área de tradução e são fluentes nas línguas alemã e inglesa. Neste sentido, as principais línguas de trabalho são o Português (incluindo a variante brasileira), o Inglês e o Alemão. No entanto, devido ao aumento do número de clientes nacionais nos últimos anos, têm vindo a realizar-se cada vez mais projetos para outras combinações linguísticas. Os serviços disponibilizados pela empresa incluem a tradução, a revisão, a localização, a transcrição e a interpretação, sendo que os textos mais trabalhados são relativos a manuais de instruções, folhetos informativos, páginas *Web, software strings*, textos de marketing e da área da medicina, documentação jurídica, entre outros. Apesar das mais diversas áreas de trabalho, a *Dokutech* afirma-se como uma empresa de tradução especializada, fundamentalmente, em textos da área técnica. Isto deve-se ao facto de 90% dos clientes pertencerem, maioritariamente, ao mercado alemão. Assim sendo, a *Dokutech Translations* conta com um vasto número de clientes internacionais, dos quais, uma grande parte, constituem empresas da indústria automóvel.

Porém, um dos aspetos mais importantes é a sua certificação pela Norma Internacional ISO 17100, que apresenta os requisitos necessários para a prestação de um serviço de tradução de alta qualidade. Esta norma possui um papel fundamental na metodologia de trabalho utilizada nos projetos elaborados, tal como será possível comprovar numa fase posterior deste relatório.

Por conseguinte, a empresa possui um espaço acolhedor constituído por dois andares, sendo que o primeiro corresponde à sala principal onde trabalham os tradutores, cada um com a sua própria secretária e computador fixo; o segundo andar corresponde à sala de reuniões, que também serve como um espaço onde os colaboradores almoçam e onde podem conviver nos períodos de pausa do trabalho.

### 2. A Norma ISO 17100

Assim como a maioria das empresas de tradução, também a *Dokutech Translations* está certificada com a Norma Internacional ISO 17100. O uso desta norma por uma empresa de tradução é determinante para o cliente no momento da atribuição de um projeto. Isto acontece, pois, esta certificação confere à empresa um certo nível de qualidade e habilitação.

O termo ISO vem do inglês *International Organization for Standardization* - em português denominado por Organização Internacional de Normalização — e é referente à norma internacionalmente reconhecida para empresas do setor da tradução, que abrange os processos essenciais para a prestação de um serviço de tradução. Esta estabelece e define o tradutor, os seus recursos técnicos e a qualidade do serviço. O objetivo da mesma consiste em delinear o serviço que um cliente irá receber dentro de um conjunto reconhecido de procedimentos que são executados da melhor maneira possível.

Neste sentido, a norma ISO 17100 é fundamental pois, através de uma gestão de projetos e processos de tradução rigorosos, simplifica todo o trabalho interno de uma empresa, bem como a interação entre clientes e tradutores em termos das suas necessidades contratuais.

Após observar a implementação desta norma na *Dokutech*, foi possível identificar vários benefícios relativos ao uso da mesma, entre os quais:

#### Para a empresa:

- Proporciona um aumento da carteira de clientes;
- Permite demonstrar a capacidade da empresa em fornecer um serviço de qualidade através do uso de ferramentas de tradução próprias, garantindo que os projetos passem por uma série de procedimentos reconhecidos pela norma, desde a sua gestão, tradução e revisão;
- Garante que os projetos são traduzidos e trabalhados com precisão por um tradutor especializado, e devidamente revistos por um colega qualificado antes da finalização, diminuindo a margem de erro e evitando, assim, reclamações por parte dos clientes.

### Para o cliente:

- Aumenta a confiança dos clientes e dá garantias aos mesmos de que a empresa se rege por uma norma especializada e reconhecida internacionalmente, cumprindo os seus requisitos de tradução;
- Garante que a *Dokutech* emprega pessoal devidamente qualificado tanto intérpretes como tradutores — para desempenhar as tarefas de uma forma profissional e eficaz.

# 3. Ferramentas TAC utilizadas

Tal como mencionado anteriormente, na *Dokutech Translations*, cada colaborador dispõe de um computador fixo e de um espaço de trabalho próprio, com um nível adequado de conforto. Os vários computadores estão equipados com múltiplos softwares de apoio à tradução e garantia de qualidade, entre os quais se pode contar o SDL Trados Studio 2017 e o memoQ. Estas foram as ferramentas mais utilizadas no decurso do estágio curricular, apesar de a empresa utilizar várias outras, tais como o Transit NXT e o Across. Neste contexto, de seguida serão apresentadas as duas primeiras ferramentas supracitadas.

#### 3.1. SDL Trados Studio

O SDL Trados Studio é, a meu ver, das ferramentas mais completas, pois dá-nos a possibilidade de visualizar todos os segmentos da *Translation Memory* (TM) e estes estão em contínua atualização, permitindo a sua utilização em trabalhos posteriores inseridos na mesma área temática, facilitando, assim, imenso o trabalho dos tradutores. As suas funcionalidades estão distribuídas por cinco separadores principais, nomeadamente Home (Página Principal), Projects (Projetos), Files (Ficheiros), Editor (Editor de texto) e Translation Memories (Memórias de tradução), apresentadas na Fig. 2.

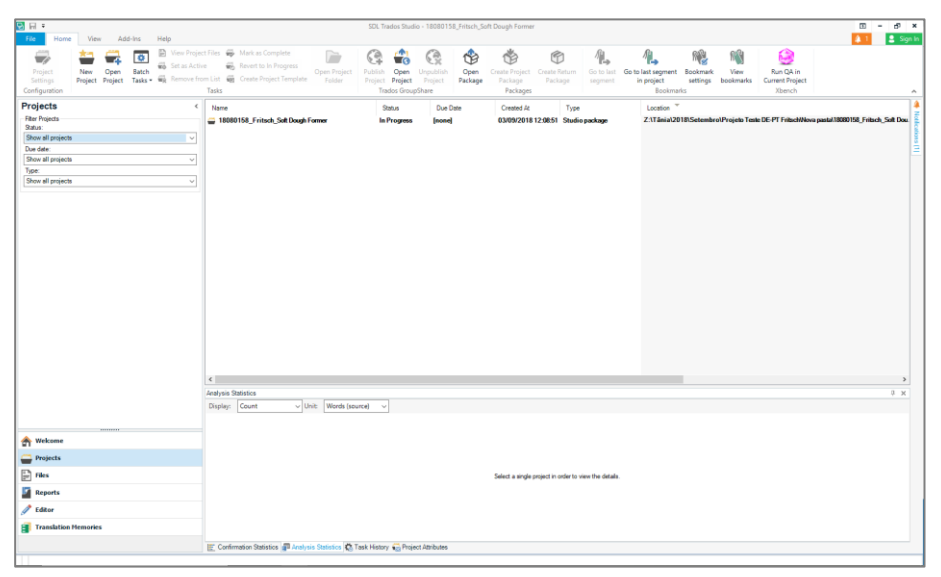

Fig. 2 - Homepage do SDL Trados Studio 2017

Esta ferramenta permite que não se perca nenhuma palavra ou frase do texto original a traduzir. Uma outra vantagem deste programa consiste na funcionalidade de verificação de qualidade denominada de QA (*Quality Assurance*). Esta função, por sua vez, cria um relatório que contém uma lista de todos os erros detetados. Relativamente ao alinhamento dos segmentos, este programa está predefinido como uma tabela de duas colunas, tal como se pode constatar na Fig. 3, ou seja, na coluna da esquerda introduz-se o texto original ou texto de partida, na coluna da direita é apresentado o texto de chegada, sendo que esta predisposição não pode ser alterada. O SDL Trados Studio é, assim, um dos softwares de tradução assistida mais populares no meio dos tradutores.

| Review<br>Advanced<br>View                                                                                                    | Add-Inc.<br>Help                                                                                                    |                                     |                                                                                                    |            |
|----------------------------------------------------------------------------------------------------|----------------------------------------------------------------------------------------------------|-------------------------------------|----------------------------------------------------------------------------------------------------|------------|
| M. Cut<br>ь<br>ब<br>$\overline{\phantom{a}}$<br><b>In Copy</b><br>Batch<br>Project<br><b>B</b> Paste<br>Tasks <sup>*</sup><br>Settings<br>Configuration<br>Clinboard<br>File Actions | <b>Diff</b> Show Translations<br>$\Omega$<br><b>BL</b> Select Previous Match<br>$\sim$<br>$\cup$<br>ൈ<br>THE GEO GEO GEO GET<br>Select Next Match<br><b>B.</b> Add New Term<br>$x^2$ $x$ , $hx$<br>Clear<br>Concordance<br><b>IP NR 188</b><br>Formatting . (80 00 00 00 00 00 00<br><b>B.</b> Apply Translation<br>Search v<br><b>Translation Memory</b><br>Forms<br>Quicklnset                    | 5 Cuick Add New Term<br>Terminology | db Find +<br><sup>2</sup> Merge Seaments<br>Copy Source to Target<br>So Copy All Source to Target R Split Segments<br><b>Replace</b><br>Confirm<br>Go<br><b>St.</b> Clear Target Segment<br>(Change Segment Status)<br>Select All<br>To v<br>Segment Actions<br>Editing<br>n.<br>Navigation |            |
| Editor                                                                                                    | Translation Results - Liebherr deDE-ptPT.Liebherr deDE-ptPT (Kunden TM)                                                                                                    |                                     | 3 X Term Recognition                                                                                                    | $0 \times$ |
| - 2 Multiple Files - LWE 11075 (0111513-01_40_35_30.xml)<br>(2) 0111513-01 40 35 30 xml<br>$ -$ 0111527-02 40 40 xml<br>C) 0111531-01.40 50 xml                                      | → Project Settings 图图图 & ><br>Kranbstrieb mit 2 Hubsellen F= aivates Tounters 188 Chunters   ants 189 Cunts   Chivakes   und di aivakes   onnbers 28 Chunters   ants   mm Cunts<br><b>Brook Library McBook</b><br>Kranbetrieb-mit 2-Hubseilen-F=\$\$1804\$kN44 und-d=\$\$284 mm44 (typ1): 100% Service de grus com 2-cabos de elevação F= (servitas \$1804 causters) 1804 Causters<br>Lange Hubseit |                                     | <b>8 B N F</b><br>Kranbetrieb Bloow deDE-ptP1<br>servico de grua<br>Hubreal Chesse deDS.chPT<br>ant) Mi (Aire) (Zamin) e d= (amin) (minte) 28 (Zamon) (int)<br>cato de elevação<br>mm contra constituza (tipo 1: comprimento do cabo de elevação)                                           |            |
|                                                                                                    | Liebher de DE-otPT                                                                                                    |                                     | 04/02/2019 15:58:29 Delutech 9                                                                                                    |            |
|                                                                                                    | 2 TOJs all Fragment Matches - Liebherr deDExtPT Liebherr deDExtPT (Kunden TM) [8] Translation Results - Liebherr deDExtPT (Kunden T. all Concordance Search @ Messages [8] Term Recognition [8] Term Recognition [8]                                                                                                    |                                     |                                                                                                    |            |
|                                                                                                    | Multiple Files - LIVE 11075 (0111513-01 40 35 30 xml sdtdiff, 0111527-02 40) [Translation]<br>Traglastreduzierung (0.5 x commo commo 90 commo contro<br>25 M clints Chivalus X avalues annous 0.120 chines anti-<br>Um canta (commo ), C8, commo canbro 5.4 canbro anta                                                                                                    | $4 - 99%$                           | Redução da capacidade de carga-<br>(0.5 X creatus) canbro 90 charbes anti- M clinic canades X<br>calentar> crunter> 0,120 c/number> cant > 1/m c/int> c/alentar> 1: aprox.                                                                                                    |            |
|                                                                                                    | cluster classes                                                                                                    |                                     | cevalues counters 5,4 circuiters curity it curity consum-                                                                                                    |            |
|                                                                                                    | Unzulässiges Hakenflaschengewicht durch zusätzlichen Rollensatz!                                                                                                    | $\boldsymbol{z}$                    | Peso do moitão do gancho não permitido devido a um conjunto<br>de-polias-adicional!                                                                                                    |            |
|                                                                                                    | Wenn beim Aufrichten und Ablegen des Auslegersystems ein<br>zusätzlicher Rollensatz eingebaut ist als vorgesehen:                                                                                                    | 4.34%                               | Se, ao levantar e depositar o sistema da lanca, estiver montado<br>um conjunto de polias adicional, o qual não está previsto:                                                                                                    |            |
|                                                                                                    | Hakenflaschengewicht um Eigengewicht des zusätzlichen<br>Rollensatzes-reduzieren.                                                                                                    | 25.5                                | Reduzir o peso do moitão do gancho pelo peso próprio do<br>conjunto de polias adicional.                                                                                                    |            |
|                                                                                                    | 47 S. SD. HSD<br>SW-Kopfstück mit Rollensätzen reveles auters 320 chuten anta                                                                                                    | ı<br>$25 - 91\%$                    | S.-SD.-HSD<br>Cabecal-SW-com-conjuntos-de-polias-                                                                                                    |            |
|                                                                                                    | 48 to curity convenient + circulum Tenantem \$300 comments and 1 county convenient                                                                                                    |                                     | giusta» Founter: 320 charter: anti-1 contri chiusta» 91<br>calculus> founder> 300 counter> Font> It control colonials>                                                                                                    |            |
|                                                                                                    | S, SL mit Hilfsspitze HS-Common Common 3.0 Common Comp<br><b>M</b> clinto Colivaties                                                                                                    | 251                                 | S. SL com ponta auxiliar HS commo conter 3.0 conten control<br><b>M</b> clinto Colsystep                                                                                                    |            |
|                                                                                                    | 50 SHS SLHS                                                                                                    | 2100%                               | SHS. SLHS                                                                                                    |            |
|                                                                                                    | 33 SW. SDW. SDWV. SWF. HSDW. HSDWV                                                                                                    | 45.74%<br>$25 - 79%$                | SW. SDW. SDWV. SWF. HSDW. HSDWV                                                                                                    |            |
|                                                                                                    | 55 SL - SL2 - SL9 - SL11 - SL14 - HSL - HSL2<br>SL, SLF, SLD, SL2D, SL2DF, SL9, SL11D, SL14D, HSLD.                                                                                                    | ı                                   | SL.-SL2.-SL9.-SL11.-SL14.-HSL.-HSL2<br>SL: SLF. SLD. SL2D. SL2DF. SL9. SL11D. SL14D. HSLD.                                                                                                    |            |
| <b>Ch</b> Welcome<br><b>Projects</b><br>$\Box$ ries<br>Reports<br>$2$ Editor<br><b>En</b> Translation Hemories                                                                       | HSL2D. HSL2DF<br>© SW. SDW. SDWV. SWF. HSDW. HSDWV<br>64 F - F3                                                                                                    | 24 100<br>2572%                     | HSL2D. HSL2DF<br>SW. SDW. SDWV. SWF. HSDW. HSDWV<br>$F - F3$                                                                                                    |            |

Fig. 3 - Editor do SDL Trados Studio 2017

#### 3.2. memoQ

O memoQ, lançado em 2009 pela empresa Kilgray, é uma ferramenta TAC que permite a otimização do ritmo e da qualidade do trabalho do tradutor, pois tem a opção de criação de uma base de dados para os trabalhos a realizar e consoante a tradução que vamos fazendo, vai-se enriquecendo essa base de dados que, posteriormente, poderá ser usada noutras traduções sobre a mesma temática, tal como acontece no SDL Trados Studio. Os seus componentes mais relevantes incluem a *Translation Memory* (memória de tradução), o corpus LiveDocs (corpus de documentos ativos), a Term Base (base de dados) e o Translation editor (editor de tradução), representado na Fig. 4, onde se desenvolve todo o processo de tradução e o texto está, à semelhança da ferramenta referida anteriormente, dividido por segmentos.

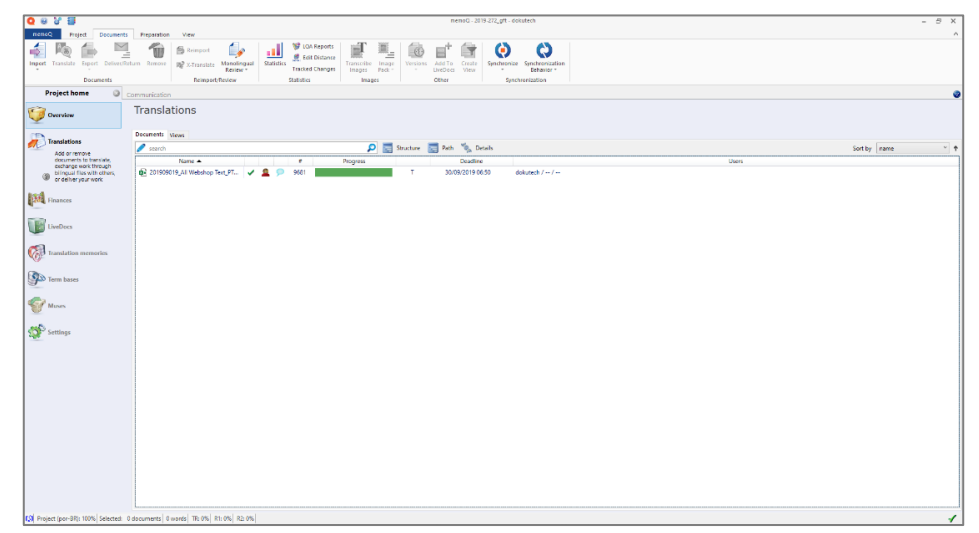

Fig. 4 – Homepage do memoQ

O memoQ é eficaz e facilita os trabalhos em grupo, ou seja, permite o acesso ao mesmo projeto e aos mesmos recursos de memória e glossários, em simultâneo, a grupos de tradutores e revisores. Este software, embora não seja a mais utilizada entre os profissionais tradutores, é sem dúvida uma das ferramentas de mais fácil utilização.

### 4. Metodologias de Trabalho

#### 4.1. Gestão de projetos

A gestão de projetos é um dos processos mais importantes dentro de qualquer tipo de empresa de tradução. É esta que confere a qualidade das traduções e o bom funcionamento do trabalho de todos os membros, desde a receção de um projeto até à entrega do mesmo. De acordo com o *Project Management Institute* (PMI), a gestão de projetos pode ser definida como "[...] the application of knowledge, skills, tools and techniques to project activities to meet project requirements." (2004: 8)

Assim, no sentido de facilitar e organizar o dia-a-dia dos tradutores, da melhor maneira possível, todo o trabalho da *Dokutech Translations* é efetuado dentro de uma rede, ao nível da intranet. De modo a conseguir aceder à mesma, cada colaborador possui uma palavra-passe de acesso que é alterada todos os meses, de forma a proteger os dados da empresa e a evitar possíveis ameaças externas. Já dentro da rede, cada membro da equipa possui uma pasta em seu nome onde vai guardando os projetos realizados. É da responsabilidade de cada tradutor organizar essa mesma pasta da maneira mais clara e intuitiva possível, fazendo uma clara separação entre os trabalhos em mão e aqueles que já foram entregues ao cliente. É também importante mencionar que todos os membros da *Dokutech* têm acesso às pastas uns dos outros, para que possam trabalhar em projetos de qualquer outro colaborador, por exemplo, na fase de revisão da tradução, sobre a qual irei falar mais à frente.

Para além do trabalho em rede, a empresa possui um correio eletrónico próprio através do qual toda a equipa comunica. Este é usado, principalmente, pelo gestor de projetos, neste caso o Dr. Marco Mesquita, para atribuir as tarefas aos tradutores, bem como para manter o contacto com os clientes. Para além disso, o correio eletrónico da empresa é utilizado pelos restantes membros da equipa para resolver qualquer tipo de questões que possam aparecer ao longo do dia e, também, para entregar as traduções finais ao gestor de projetos.

Uma outra ferramenta importante utilizada pela *Dokutech*, com o intuito de simplificar e estruturar o trabalho do tradutor, é a agenda *online* à qual todos têm acesso. Tal como se pode ver na Fig. 5, a cada colaborador é atribuída uma cor, sendo possível verificar todos os projetos que estão a ser realizados naquela semana, quem são os respetivos tradutores e revisores desses projetos, e quais as datas de entrega dos mesmos.

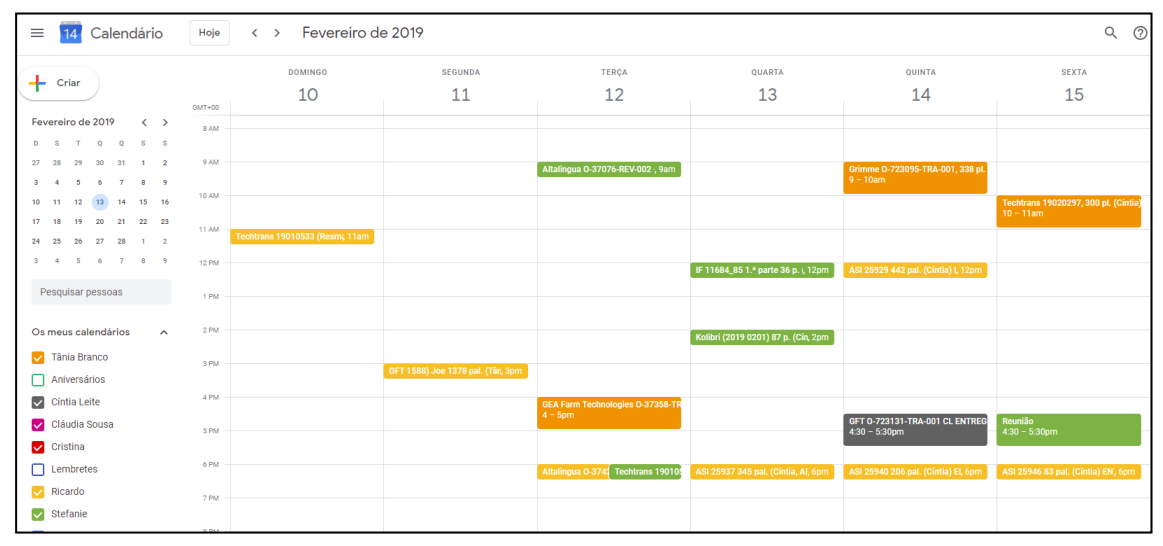

**Fig. 5 –** Agenda Online

Neste sentido, sempre que é atribuída uma tradução, é responsabilidade do tradutor em questão colocar essa tarefa na agenda *online*. Para isso, o tradutor cria uma espécie de evento no dia e na hora em que a tradução tem de ser entregue ao cliente. Nesse evento vai colocar toda a informação do projeto, incluindo o nome do cliente, o número de palavras do documento, o nome do revisor e o estado em que se encontra o projeto, ou seja, se está "EM TRADUÇÃO", "EM REVISÃO" ou se já foi "ENTREGUE", tal como apresentado pela Fig. 6. Esta agenda é de extrema importância na empresa, pois é a partir dela que cada tradutor organiza o seu dia-a-dia, e é através dela que o gestor de projetos verifica o trabalho que está a ser efetuado e a disponibilidade da equipa, de forma a saber a quem pode atribuir novos projetos que possam chegar.

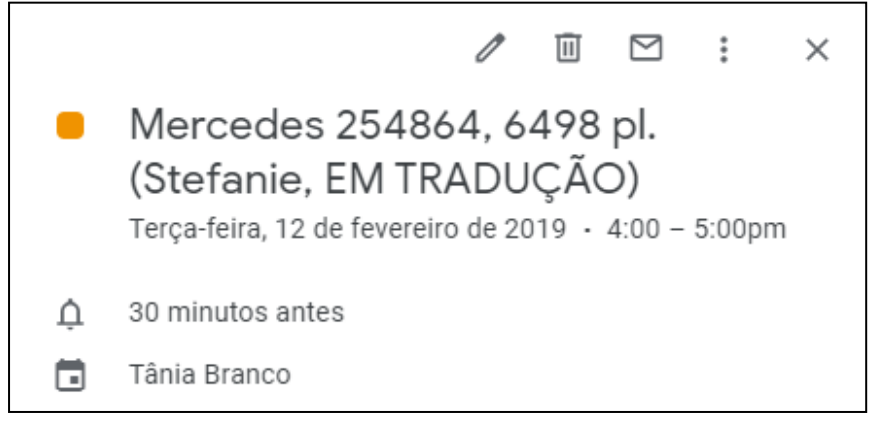

Fig. 6 – Criação do evento na agenda online

### 4.2. Processos de tradução

Paralelamente às ferramentas mencionadas anteriormente, que servem como base para uma boa organização do trabalho, também é essencial explicar os processos de tradução da Dokutech Translations, de forma a entender as várias etapas pelas quais um projeto passa desde que chega à empresa até ser novamente entregue ao cliente. Neste sentido, podem-se identificar três fases no processo de tradução.

#### 4.2.1. Pré-tradução

Nesta primeira fase, o pacote é enviado pelo cliente e recebido pelo gestor de projetos. Este, por sua vez, vai avaliar todas as suas especificidades, incluindo a ferramenta TAC a ser utilizada, as línguas de trabalho em questão, o número de palavras do documento, bem como todos os requisitos do respetivo cliente. Isto é feito para que possa ser escolhido o tradutor e o revisor que melhor se adequam à tarefa, tendo em conta o tipo de texto e a disponibilidade de cada colaborador. Uma vez definido o tradutor responsável, o gestor vai estipular um prazo de entrega que seja favorável ao mesmo, bem como ao cliente. Consequentemente, vai colocar o pacote na rede, dentro da respetiva pasta do tradutor, e enviar um e-mail ao mesmo com as indicações do projeto.

Posteriormente, o tradutor vai comunicar com o revisor, estipulado pelo gestor de projetos, para conferir a sua disponibilidade e, assim, mantê-lo informado sobre todo o processo. E vai, igualmente, criar um novo evento na agenda *online* com as informações do projeto.

O passo seguinte consiste em importar o documento para a ferramenta TAC. Geralmente, no pacote do projeto enviado pelo cliente, vem incluída uma *Translation Memory* (TM), uma Term Base (TB) e o documento de referência, tal como mostrado na Fig. 7. De uma forma sucinta, a Translation Memory é composta por segmentos previamente traduzidos para o mesmo cliente, que vão ficando gravados ao longo da realização de um projeto. Através da TM, o tradutor pode verificar certas terminologias que foram utilizadas em projetos anteriores. Por sua vez, a Term Base é composta por traduções de termos específicos predefinidas pelo cliente. Os termos que surgem na TB têm sempre prioridade aos que surgem na TM.

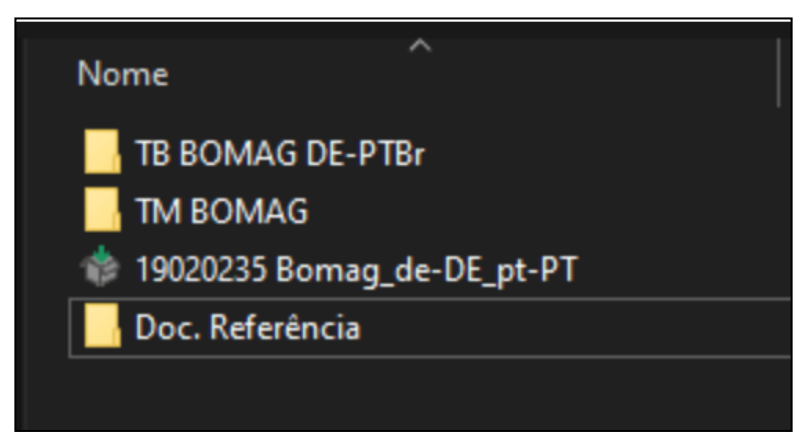

Fig. 7 – Pacote com Translation Memory (TM) e Term Base (TB) incluída

Por fim, é feita uma leitura e análise do texto de partida pelo tradutor, de forma a poder avaliar a terminologia em questão e o tipo de linguagem e, assim, antecipar quaisquer problemas que possam surgir ao longo do processo de tradução.

#### 4.2.2. Tradução

Uma vez concluída a fase de pré-tradução, passamos para a tradução do projeto. Ao longo desta etapa, o tradutor deve respeitar todos os requisitos do cliente, ter em atenção a consistência terminológica na língua de chegada, a precisão semântica e coesão lexical, a ortografia, bem como o público alvo em questão, de forma a adaptar a sua tradução. De igual modo, o tradutor deve

sempre acompanhar o texto que vai traduzindo no documento de referência, para verificar a formatação do mesmo.

Nesta etapa, é também essencial o processo de localização. Quando certas terminologias não constam na TM nem na TB, é necessário um trabalho de localização minucioso, para que possam ser determinadas as melhores opções de tradução para termos específicos. Para isso, estão à nossa disposição várias ferramentas, desde dicionários específicos de cada área, ou dicionários *online* como o IATE, o Infopédia, o *Linguee*, entre outros. O uso da ferramenta de pesquisa Google também é extremamente vantajoso neste processo, pois, tendo em conta a vasta informação disponível na Internet, facilita imenso a identificação de certos termos. Se, após a utilização de todas estas ferramentas, persistirem dúvidas acerca de qualquer terminologia ou aspeto textual, estas vão sendo apontadas ao longo da tradução num bloco de notas para que, no final, possam ser esclarecidas com o gestor de projetos, ou seja, o Dr. Marco Mesquita. Tendo em conta a grande experiência profissional do mesmo, é quase sempre possível chegar a uma solução viável para as questões que vão surgindo. No entanto, caso isso não aconteça, a Dokutech possui um *Fragenkatalog* (Fig. 8), alemão para catálogo de perguntas/dúvidas, onde o tradutor regista as respetivas dúvidas, na língua de chegada do cliente, e envia ao gestor de projetos. Este, por sua vez, vai enviar o questionário ao cliente em questão. As respostas, por norma, demoram sempre 24h a chegar, dependendo da hora em que são enviadas. Após a receção das mesmas, o tradutor vai implementá-las da melhor forma possível, para que possa finalizar a tradução.

|                 |                                                  |                          | dokutech                       |                                                                                                    |                                         |
|-----------------|--------------------------------------------------|--------------------------|--------------------------------|----------------------------------------------------------------------------------------------------|-----------------------------------------|
|                 |                                                  |                          |                                |                                                                                                    | Fragenkatalog                           |
| Kunde:          |                                                  |                          |                                |                                                                                                    |                                         |
|                 | Kunden-Referenznummer:                           |                          |                                |                                                                                                    |                                         |
|                 | Dokutech-Projektnummer:                          |                          |                                |                                                                                                    |                                         |
| Datum:          |                                                  |                          |                                |                                                                                                    |                                         |
|                 | Hinweis bzgl. der Verwendung des Fragenkatalogs: |                          |                                |                                                                                                    |                                         |
| $Seg. -$        |                                                  |                          | VOM ÜBERSETZER AUSZUFÜLLEN     | Es wird darum gebeten, den Fragenkatalog nach Möglichkeit vollständig auszufüllen. Die Ausführungen sollten in deutscher Sprache verfasst und<br>nach Möglichkeit in ganzen Sätzen ausformuliert werden. Bei Rückfragen steht Ihnen unser Projektmanagement gerne zur Verfügung. | <b>VOM KUNDEN</b><br><b>AUSZUFÜLLEN</b> |
| Nr.<br>(TRADOS) | <b>Dateiname</b>                                 | <b>Seite</b><br>(in PDF) | <b>Unklarer Begriff / Satz</b> | Übersetzungsvorschlag /<br>Kommentar                                                                                                    | Erklärung / Kommentar                   |
|                 |                                                  |                          |                                |                                                                                                    |                                         |
|                 |                                                  |                          |                                |                                                                                                    |                                         |
|                 |                                                  |                          |                                |                                                                                                    |                                         |
|                 |                                                  |                          |                                |                                                                                                    |                                         |

Fig. 8 – Exemplo de um catálogo de perguntas/dúvidas em alemão da Dokutech

Terminado este processo, o tradutor vai criar um pacote de exportação do projeto, denominado de *Return Package*, e guardar na respetiva pasta (Fig. 9). Seguidamente, vai enviar um e-mail ao revisor estipulado, com a localização do pacote e informando-o que este já se encontra pronto para revisão. Por último, vai alterar o estado do projeto na agenda *online* para "EM REVISÃO".

| 110692                                             |                          |                    |         |     |                             | ×            |
|----------------------------------------------------|--------------------------|--------------------|---------|-----|-----------------------------|--------------|
| Ver<br>lar                                         |                          |                    |         |     |                             | $\checkmark$ |
| Dokutech (\\192.168.1.2) (Z:) > Tânia ><br>te PC > | $2018$ > Dezembro >      | Schell 18110692    |         | V Ö | Procurar em Schell 18110692 | م            |
| $\wedge$<br>Nome                                   | Data de modificaç   Tipo |                    | Tamanho |     |                             |              |
| Nova pasta                                         | 30/11/2018 12:11         | Pasta de ficheiros |         |     |                             |              |
| 18110692 Schell M                                  | 04/12/2018 12:17         | SDL Trados Studio  | 45 KB   |     |                             |              |
| 18110692_Schell_M_REVIEW                           | 04/12/2018 10:14         | SDL Trados Studio  | 46 KB   |     |                             |              |

**Fig. 9 –** Return Package / Return Package  $*$  REVIEW

#### 4.2.3. Pós-tradução

A pós-tradução consiste, essencialmente, no trabalho do revisor. Este vai abrir o Return Package, criado pelo tradutor, no seu computador e ler minuciosamente o texto de chegada, comparando sempre com o texto de partida. Desta forma, vai controlar se qualquer parte do texto foi mal interpretada, bem como qualquer tipo de inconsistências ou erros ortográficos e verificar se existem especificações do cliente que não foram cumpridas. Por sua vez, todas as alterações são feitas com recurso ao *Track Changes* que, geralmente, vem implementada na ferramenta TAC. Este recurso permite que o tradutor consiga averiguar todas as alterações efetuadas à sua tradução.

Após realizadas todas as alterações necessárias, o revisor vai voltar a guardar o projeto criando um segundo *Return Package* com a extensão "\*\_REVIEW" (Fig. 9), vai alterar o estado do projeto na agenda *online* para "EM APROVAÇÃO" e vai enviar um e-mail ao tradutor responsável para o informar de que a revisão está concluída. Por conseguinte, este vai abrir o pacote criado pelo revisor e analisar as correções efetuadas. Seguidamente, vai aceitar ou rejeitar essas mesmas alterações, tendo em conta o que achar mais correto e, desta forma, uniformizar todo o texto.

Para finalizar, o tradutor vai fazer uma última exportação do projeto, subscrevendo o primeiro *Return Package* que criou. Consequentemente, vai enviar um e-mail ao gestor de projetos com a localização do pacote na rede, informando-o de que o projeto está pronto para ser entregue ao cliente. No último passo, o tradutor vai alterar o estado do projeto na agenda para "ENTREGUE".

Embora exista um rigor constante na execução de todas as etapas referidas, nem sempre as coisas correm como esperado. Existem contratempos ou imprevistos sobre as quais não temos controlo e isso leva a que, por vezes, seja necessário realizar esforços adicionais, como horas extra para terminar algum projeto. Podem existir reclamações, resultado da falta de tempo durante a revisão, que obrigam a uma verificação mais rápida do que o normal e, por conseguinte, ao descuido relativo a certos erros. Mas tudo isto serve como uma forma de aprender a lidar com a pressão exigida por esta área de trabalho e como experiência para projetos futuros.

### 5. Controlo da Qualidade

Consequentemente ao que foi dito anteriormente, uma empresa certificada com a Norma ISO 17100 deve obrigatoriamente cumprir determinados processos de tradução para que o produto final seja de confiança, sendo que um desses processos é relativo ao controlo da qualidade. Este, por sua vez, é da responsabilidade de todos os colaboradores da *Dokutech* e deve ser implementado em todas as fases da tradução mencionadas anteriormente.

Na fase de pré-tradução, o primeiro controlo da qualidade é assegurado pelo gestor de projetos aquando do fornecimento — ao tradutor — dos requisitos do cliente e das ferramentas de tradução apropriadas para a execução de um trabalho eficaz. Isto inclui a disponibilização de ferramentas TAC, assim como de *Translation Memories, Term Bases* e documentos de referência, que vão facilitar o trabalho do tradutor e garantir uma tradução uniforme e precisa.

Durante a tradução, o responsável pela mesma deve certificar-se, primeiramente, que as TM's e TB's estão adicionadas à ferramenta TAC. Tal como apresentado nas Fig. 10 e 11, respetivamente. Posteriormente, deve proceder a uma tradução coerente, livre de erros ortográficos ou inconsistências, adaptando a sua escrita ao público alvo em questão e, simultaneamente, às exigências do cliente. Relativamente à terminologia utilizada, no caso de

géneros textuais técnicos, esta deve ser sempre uniforme, ou seja, é fundamental que para um determinado produto seja sempre utilizado o mesmo termo. Consequentemente, o tradutor deve assegurar que os termos escolhidos são os mais corretos, dependendo do contexto. A localização neste processo é extremamente importante e, tendo em conta a vasta quantidade de recursos e informação disponível, é necessário ter em atenção que os meios utilizados são fidedignos e de confiança.

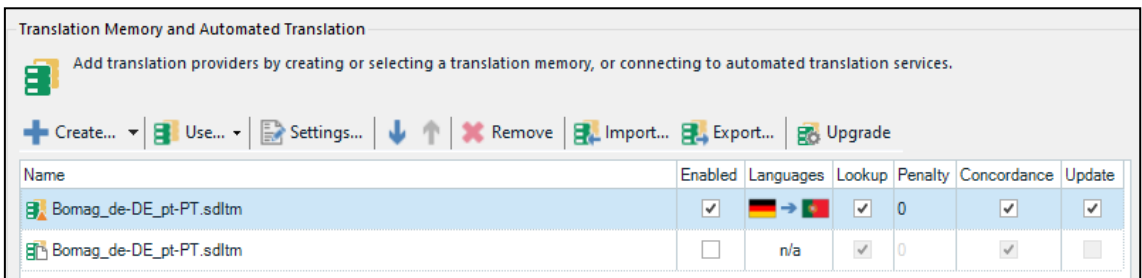

Fig. 10 – Translation Memory (TM) adicionada

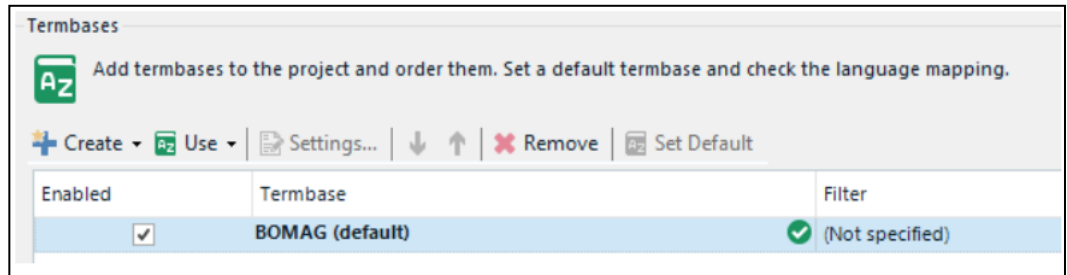

Fig. 11 - Term Base (TB) adicionada

Depois de terminada a tradução, o último controlo de qualidade é efetuado pelo revisor. Este é o elemento mais importante deste processo, pois é o revisor que vai realizar a última leitura do projeto, sendo que, posteriormente, o trabalho do tradutor será apenas de aceitar ou rejeitar as suas alterações. Assim, é fulcral que não passem quaisquer erros ou imprecisões. Por conseguinte, assim que o revisor recebe o documento, deve ler toda a tradução equiparando com o texto de referência e efetuar todas as alterações necessárias com recurso à ferramenta Track Changes (Fig. 12). Esta, geralmente, vem implementada na ferramenta TAC utilizada e marca as

alterações tal como apresentado na Fig. 13. Desta forma o tradutor vai poder identificar as correções realizadas e aplicá-las conforme apropriado.

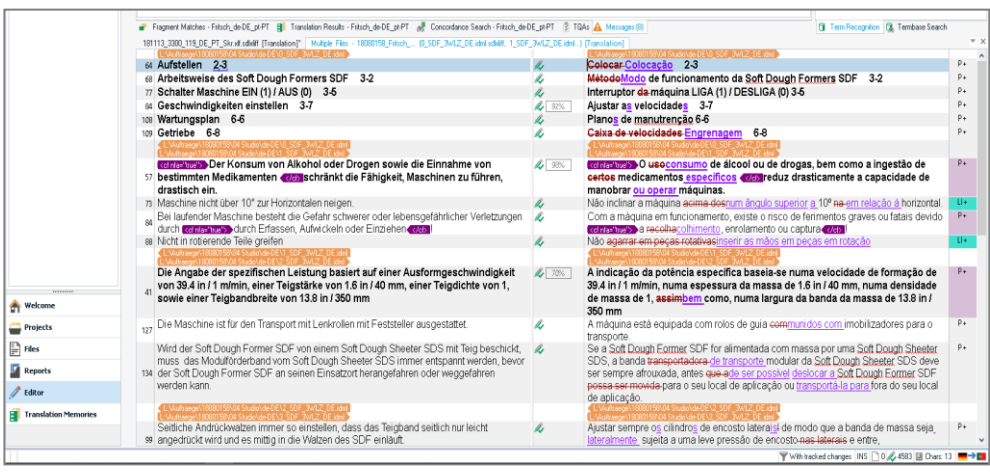

Fig. 12 - Alterações efetuadas pelo revisor

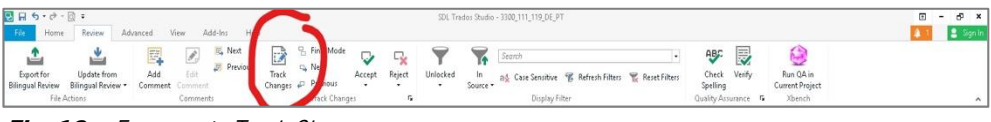

Fig. 13 - Ferramenta Track Changes

Após a leitura, o revisor avança para o Spelling. Esta fase consiste em copiar o texto de partida para um documento Word. Assim, escolhendo o idioma de preferência — podendo variar entre o Português Europeu e o Português do Brasil — vai-lhe ser possível identificar todos os erros ortográficos, inconsistências entre género e número, bem como os casos em que existem espaçamentos a mais. O próximo controlo de qualidade é referente ao QA (*Quality Assurance*) que, tal como o *Track Changes*, também vem incorporado na ferramenta TAC. No caso do SDL Trados, o QA é denominado por Verification, e este encontra-se dividido em 3 categorias - QA Checker, Tag Verifier e Terminology Verifier - tal como demonstrado na Fig. 14.

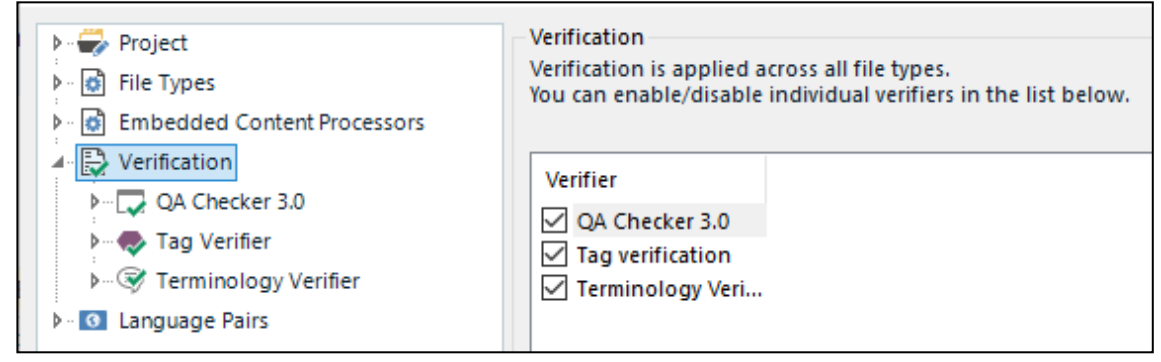

Fig. 14 - QA (Quality Assurance)

O *QA Checker* vai identificar erros como: segmentos sem tradução, segmentos em que o texto de partida e o texto de chegada estão iguais, inconsistências relativas à capitalização da letra inicial e à pontuação final das frases, inconsistências quanto aos espaçamentos, aspas ou parênteses, bem como incoerências referentes a números, datas e medidas. Para além disso, é também possível escolher quais os segmentos que pretendemos excluir durante esta verificação, tal como indicado na Fig. 15.

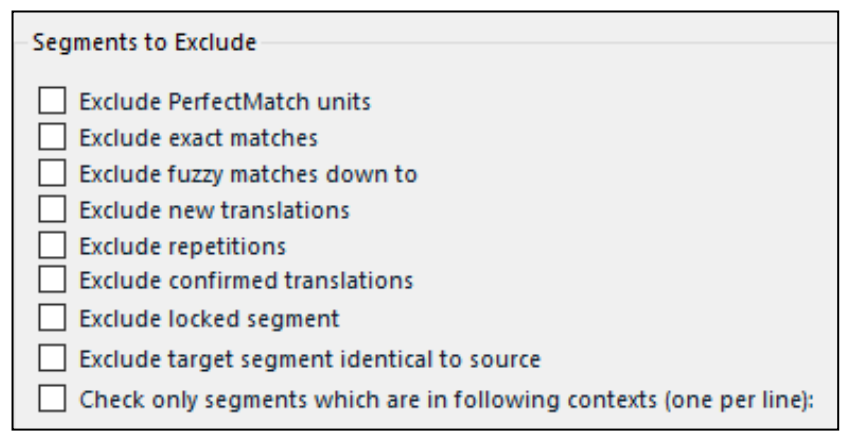

Fig. 15 – Segmentos possíveis de excluir durante o QA

Assim, para efetuar esta verificação, no caso do SDL Trados, basta carregar na tecla F8 do teclado e serão exibidos erros, tais como os demonstrados pelas figuras seguintes.

A Fig. 16 consiste no erro referente à capitalização da primeira letra da frase. Isto significa que, caso a frase no texto de partida inicie com letra maiúscula e a respetiva frase no texto de chegada inicie com letra minúscula, a ferramenta em questão vai identificar isso como sendo um erro de tradução e mostra a mensagem "Global capitalization difference detected".

| Severity | Message                                    | $-$ Origin     | Document                               |  |
|----------|--------------------------------------------|----------------|----------------------------------------|--|
| А        | Global capitalization difference detected. | QA Checker 3.0 | 181113 3300 119 DE PT Skr.xlf.sdlxliff |  |
| А        | Global capitalization difference detected. | QA Checker 3.0 | 181113 3300 119 DE PT Skr.xlf.sdlxliff |  |
| А        | Global capitalization difference detected. | GA Checker 3.0 | 181113 3300 119 DE PT Skr.xlf.sdlxliff |  |
| Α        | Global capitalization difference detected. | QA Checker 3.0 | 181113 3300 119 DE PT Skr.xlf.sdlxliff |  |
| A        | Global capitalization difference detected. | QA Checker 3.0 | 181113 3300 119 DE PT_Skr.xlf.sdlxliff |  |
| А        | Global capitalization difference detected. | QA Checker 3.0 | 181113 3300 119 DE PT Skr.xlf.sdlxliff |  |
| Α        | Global capitalization difference detected. | QA Checker 3.0 | 181113 3300 119 DE PT Skr.xlf.sdlxliff |  |
| А        | Global capitalization difference detected. | QA Checker 3.0 | 181113 3300 119 DE PT Skr.xlf.sdlxliff |  |
| Α        | Global capitalization difference detected. | QA Checker 3.0 | 181113 3300 119 DE PT Skr.xlf.sdlxliff |  |
|          | Global capitalization difference detected. | QA Checker 3.0 | 181113 3300 119 DE PT Skr.xlf.sdlxliff |  |

Fig. 16 – Inconsistência na capitalização da letra *inicial*

Para além disso, como se pode constatar a partir da Fig. 17, o QA também informa acerca da existência de espaços extra no fim das frases, através da mensagem "Target segment contains extra space at the end", bem como as inconsistências relacionadas com a pontuação final, apresentadas na Fig. 18. Isto é, caso, por exemplo, a frase no texto de partida acabe num ponto de interrogação e a frase no texto de chegada acabe num ponto de exclamação, a ferramenta assume isso como sendo um erro e exibe a mensagem "End punctuation difference detected". O mesmo se aplica nos casos em que o texto de partida possui uma pontuação final e a respetiva frase no texto de chegada não possui qualquer pontuação, ou vice-versa.

|          | C 21 Errors A 150 Warnings (1) 5 Notes   Show Messages for Active Document Only   Show Ignored Messages |                      |                                        |  |
|----------|----------------------------------------------------------------------------------------------------|----------------------|----------------------------------------|--|
| Severity | Message                                                                                                 | $\sqrt{ }$ Origin    | Document                               |  |
| А        | Target segment does not contain the translated term for "Anschlusspunkt" - "Ponto de conexão" expected. | Terminology Verifier | 181113 3300 119 DE PT Skr.xlf.sdlxliff |  |
| А        | Target segment contains extra space at the end.                                                         | QA Checker 3.0       | 181113 3300 119 DE PT Skr.xlf.sdlxliff |  |
|          | Target segment contains extra space at the end.                                                         | QA Checker 3.0       | 181113 3300 119 DE PT Skr.xlf.sdbdiff  |  |
|          | Target segment contains extra space at the end.                                                         | QA Checker 3.0       | 181113 3300 119 DE PT Skr.xlf.sdlxliff |  |
|          | Target segment contains extra space at the end.                                                         | 0A Checker 3.0       | 181113 3300 119 DE PT Skr.xlf.sdlxliff |  |
|          | Target segment contains extra space at the end.                                                         | QA Checker 3.0       | 181113 3300 119 DE PT Skr.xlf.sdlxliff |  |
|          | Repeated word found: tangue                                                                             | QA Checker 3.0       | 181113 3300 119 DE PT Skr.xlf.sdlxliff |  |

Fig. 17 - Inconsistência: espaços extra no fim das frases

| А | End punctuation difference detected. | QA Checker 3.0 | 181113 3300 119 DE PT Skr.xlf.sdlxliff |
|---|--------------------------------------|----------------|----------------------------------------|
| A | End punctuation difference detected. | QA Checker 3.0 | 181113 3300 119 DE PT Skr.xlf.sdlxliff |
| A | End punctuation difference detected. | OA Checker 3.0 | 181113 3300 119 DE PT Skr.xlf.sdlxliff |
| A | End punctuation difference detected. | QA Checker 3.0 | 181113 3300 119 DE PT Skr.xlf.sdlxliff |
| A | End punctuation difference detected. | QA Checker 3.0 | 181113 3300 119 DE PT Skr.xlf.sdlxliff |
| А | End punctuation difference detected. | QA Checker 3.0 | 181113 3300 119 DE PT Skr.xlf.sdlxliff |
| A | End punctuation difference detected. | QA Checker 3.0 | 181113_3300_119_DE_PT_Skr.xlf.sdlxliff |
| А | End punctuation difference detected. | QA Checker 3.0 | 181113 3300 119 DE PT Skr.xlf.sdlxliff |

Fig. 18 – Inconsistência na pontuação final

Por sua vez, o *Tag Verifier* vai reconhecer todas as inconsistências relativas a etiquetas (tags). Estas consistem numa espécie de marcação que vai conferir à palavra, que se encontra no meio da mesma, uma certa característica como, por exemplo, fazer com que fique a negrito, itálico ou sublinhado.

Neste sentido, é de extrema importância que ao longo da tradução nenhuma etiqueta fique esquecida, pois caso isso aconteça a formatação do texto de partida acabará por ser diferente da formatação do texto de chegada. Sendo que esta ferramenta apenas identifica a ausência de etiquetas (Fig. 19) ou os casos em que foram adicionadas etiquetas a mais (Fig. 20), é fulcral que o termo à qual se refere seja o correto, pois isso não é reconhecido durante o QA.

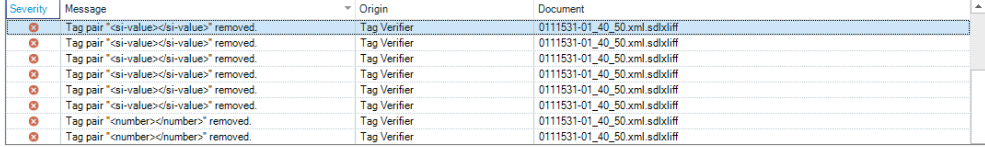

Fig. 19 - Etiqueta removida

| Severity | Message                               | $\sim$ Origin       | Document                      |  |
|----------|---------------------------------------|---------------------|-------------------------------|--|
| Ø        | Tag pair " <number></number> " added. | <b>Tag Verifier</b> | 0111531-01 40 50.xml.sdlxliff |  |
| Ø        | Tag pair " <number></number> " added. | Tag Verifier        | 0111531-01 40 50.xml.sdlxliff |  |
| Ø        | Tag pair " <number></number> " added. | <b>Tag Verifier</b> | 0111531-01 40 50.xml.sdlxliff |  |
| Ø        | Tag pair " <number></number> " added. | <b>Tag Verifier</b> | 0111531-01 40 50.xml.sdlxliff |  |
| Ø        | Tag pair " <number></number> " added. | <b>Tag Verifier</b> | 0111531-01 40 50.xml.sdlxliff |  |
| Ø        | Tag pair " <number></number> " added. | <b>Tag Verifier</b> | 0111531-01 40 50.xml.sdlxliff |  |
| Ø        | Tag pair " <number></number> " added. | <b>Tag Verifier</b> | 0111531-01 40 50.xml.sdlxliff |  |
| Ø        | Tag pair " <number></number> " added. | <b>Tag Verifier</b> | 0111531-01 40 50.xml.sdlxliff |  |
| ø        | Tag pair " <number></number> " added. | <b>Tag Verifier</b> | 0111531-01 40 50.xml.sdlxliff |  |

Fig. 20 - Etiqueta adicionada

Por fim, temos o Terminology Verifier que serve para identificar quaisquer inconsistências que existam entre a tradução feita e a *Term Base*. Tal como já foi dito anteriormente, a todos os projetos é adicionada uma TB, geralmente fornecida pelo cliente. Assim, esta é a incoerência mais importante detetada pela ferramenta de QA, pois, uma vez que a *Term Base* contém a tradução de termos específicos previamente definidos, é crucial que estes sejam aplicados ao longo da tradução do texto. Assim sendo, cada vez que uma palavra ou termo não for traduzido de acordo com a TB, a ferramenta exibe uma mensagem identificando qual o termo na língua de partida que não possui a tradução correta na língua de chegada, tal como é apresentado na Fig. 21.

| Messages [176]                                                                                                    |                                                                                                    |                      |                                        | $9 \times$ |
|----------------------------------------------------------------------------------------------------|----------------------------------------------------------------------------------------------------|----------------------|----------------------------------------|------------|
| $\mathbb{Q}$ $\mathbb{Q}$<br>21 Errors A 150 Warnings (1) 5 Notes   Show Messages for Active Document Only<br>Show Ignored Messages |                                                                                                    |                      |                                        |            |
| Severity                                                                                                    | Message                                                                                                    | $-$ Origin           | Document                               |            |
| А                                                                                                    | Target segment does not contain the translated term for "Steuergerät" - "aparelho de comando" expected.    | Terminology Verifier | 181113_3300_119_DE_PT_Skr.xlf.sdlxliff |            |
| А                                                                                                    | Target segment does not contain the translated term for "Steuergerät" - "aparelho de comando" expected.    | Terminology Verifier | 181113 3300 119 DE PT Skr.xlf.sdlxliff |            |
| А                                                                                                    | Target segment does not contain the translated term for "Steuergerät" - "aparelho de comando" expected.    | Terminology Verifier | 181113 3300 119 DE PT Skr.xlf.sdlxliff |            |
| А                                                                                                    | Target segment does not contain the translated term for "Steuergerät" - "aparelho de comando" expected.    | Terminology Verifier | 181113 3300 119 DE PT Skr.xlf.sdlxliff |            |
| А                                                                                                    | Target segment does not contain the translated term for "Steuergerät" - "aparelho de comando" expected.    | Terminology Verifier | 181113 3300 119 DE PT Skr.xlf.sdlxliff |            |
| А                                                                                                    | Target segment does not contain the translated term for "Sicherheitsventil" - "Válvula de seguranca" expec | Terminology Verifier | 181113 3300 119 DE PT Skr.xlf.sdlxliff |            |
| А                                                                                                    | Target segment does not contain the translated term for "Sicherheitsventil" - "Válvula de segurança" expec | Terminology Verifier | 181113 3300 119 DE PT Skr.xlf.sdlxliff |            |
| А                                                                                                    | Target segment does not contain the translated term for "Sicherheitsventil" - "Válvula de seguranca" expec | Terminology Verifier | 181113_3300_119_DE_PT_Skr.xlf.sdlxliff |            |
| А                                                                                                    | Target segment does not contain the translated term for "Sicherheitsventil" - "Válvula de segurança" expec | Terminology Verifier | 181113 3300 119 DE PT Skr.xlf.sdlxliff |            |
| А                                                                                                    | Target segment does not contain the translated term for "Sicherheitsventil" - "Válvula de segurança" expec | Terminology Verifier | 181113_3300_119_DE_PT_Skr.xlf.sdlxliff |            |
| А                                                                                                    | Target segment does not contain the translated term for "Sicherheitsventil" - "Válvula de segurança" expec | Terminology Verifier | 181113 3300 119 DE PT Skr.xlf.sdlxliff |            |
| А                                                                                                    | Target segment does not contain the translated term for "Melkzeug" - "conjunto de ordenha" expected.       | Terminology Verifier | 181113_3300_119_DE_PT_Skr.xlf.sdlxliff |            |
| А                                                                                                    | Target segment does not contain the translated term for "Kommunikationsart" - "Tipo de comunicação" ex     | Terminology Verifier | 181113 3300 119 DE PT Skr.xlf.sdlxliff |            |
|                                                                                                    | Target segment does not contain the translated term for "Kommunikationsart" - "Tipo de comunicação" ex     | Terminology Verifier | 181113 3300 119 DE PT Skr.xlf.sdlxliff |            |

Fig. 21 – Inconsistência com a terminologia da Term Base

Estes são todos os erros identificados pelo QA que devem ser corrigidos pelo revisor sempre que se justifique, utilizando sempre a ferramenta *Track Changes*. Desta forma, é assegurada a uniformização e a coerência do texto, e a margem de erro é reduzida. Após todas estas alterações, o documento é novamente enviado ao tradutor responsável que vai analisar as correções feitas e preparar o documento final de forma a que possa ser enviado ao cliente.

O controlo da qualidade na *Dokutech* é, assim, garantido através de todos estes processos. No entanto, nem sempre é suficiente e há falhas que acabam por passar, resultando em reclamações por parte do cliente. Nestas situações, os erros são resolvidos da melhor maneira possível pelo gestor de projetos, pelo tradutor e pelo revisor e, para além disso, são analisados e discutidos internamente, com os restantes membros da equipa, para que não voltem a acontecer em projetos futuros.

PARTE III: TRABALHO REALIZADO

## 1. Trabalho Realizado

Durante os quatro meses de estágio curricular tive a possibilidade de participar na tradução de 37 projetos diferentes (ver Anexo I), todos eles com dimensões e níveis de dificuldade distintos. Por dia, o número médio de palavras traduzidas variava dependendo dos projetos em mão, sendo que esse número se tornava maior para traduções em que se utilizavam memórias de tradução bem trabalhadas, pois não requeriam uma procura tão aprofundada da terminologia, e menor em traduções que apresentassem uma dificuldade acrescida ou para as quais não fosse fornecida uma memória de tradução suficientemente trabalhada. Tive, também, a oportunidade de traduzir textos de uma grande variedade de temas e géneros, que proporcionaram um enriquecimento em termos do meu vocabulário e da minha cultura geral. Para além disso, a constante pesquisa pelas traduções corretas dos termos permitiu melhorar as capacidades de localização e ficar a conhecer novas ferramentas de pesquisa. Assim, os textos traduzidos mostraram ser um desafio no meu trabalho diário, uma vez que apresentavam características de diferentes áreas.

Em seguida, serão então apresentados alguns dados sobre as traduções realizadas durante o estágio, nomeadamente sobre as áreas de conhecimento e os tipos de texto traduzidos, as línguas trabalhadas, o número de palavras traduzidas e as ferramentas TAC utilizadas.

#### 1.1. Textos traduzidos

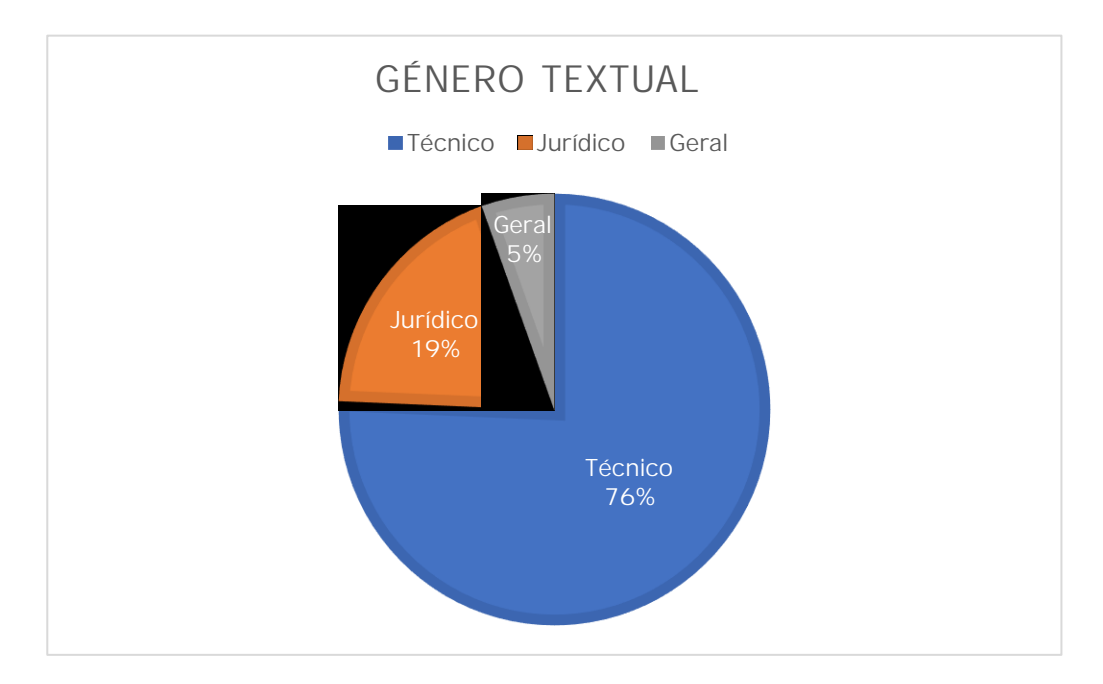

Fig. 22 - Percentagem de projetos por género textual

Tal como se pode ver no gráfico da Fig. 22, o género textual predominante das traduções realizadas foi relativo à área técnica, perfazendo um total de 76% de todos os projetos. Aqui, é possível contar, maioritariamente, a tradução de manuais de instruções, software strings e instruções de manutenção sobre vários tipos de equipamentos. Também é importante realçar a tradução de textos da área jurídica, que constitui um total de 19% das traduções efetuadas destacando-se, maioritariamente, certificados. A tradução deste tipo de textos foi extremamente interessante e, igualmente, trabalhosa devido aos diferentes graus de dificuldade que apresentavam e ao desafio que mostraram ser, uma vez que não se tratava de textos com os quais estivesse completamente à vontade e que apresentavam terminologia e fraseologia bastante específicas. Para além disso, tive a oportunidade de traduzir dois textos que, apesar de não terem integrado nenhuma área específica, também foram uma mais valia na aquisição de novos conhecimentos. Esses dois textos constituíram, respetivamente, um diploma e um estudo de mercado no âmbito da Medicina, o que corresponde a 5% dos textos traduzidos.

O grande número de textos técnicos traduzidos deve-se, principalmente, ao facto de a maioria dos clientes da *Dokutech Translations* pertencerem a essa mesma área, tal como referido

no capítulo relativo à apresentação da entidade acolhedora. Esta trabalha, maioritariamente, com empresas estrangeiras da indústria automóvel, das quais se pode destacar a Mercedes e a Audi, e daí a grande quantidade de manuais de instruções. Por outro lado, quase todos os textos jurídicos chegavam à empresa por habitantes do distrito de Braga, na maioria emigrantes, que necessitavam de traduções de documentos legais em alemão para português.

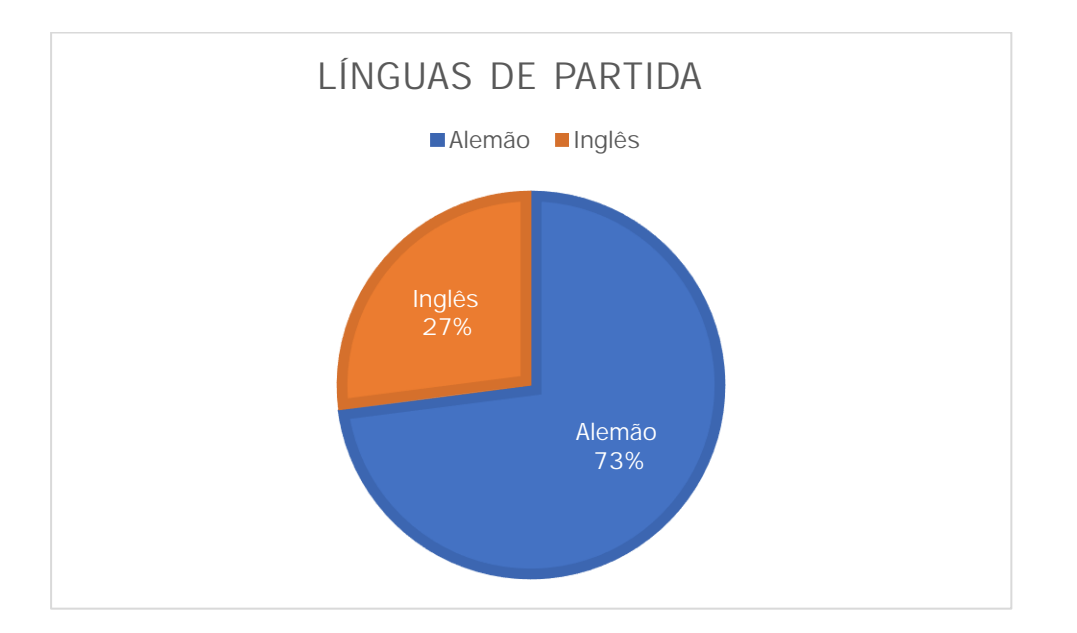

#### 1.2. Línguas de trabalho

Fig. 23 – Percentagem de projetos por língua de partida

Tendo em conta a importância do alemão no atual mercado de trabalho industrial, não é de estranhar que uma grande parte dos projetos realizados apresentasse esta língua de partida, perfazendo um total de 73% dos projetos efetuados, face aos 27% representados pela língua inglesa (Fig. 23). O facto de ter tido a oportunidade de traduzir uma grande variedade de textos a partir do alemão foi, sem dúvida, uma enorme mais-valia, pois tive a possibilidade de aprender um grande número de novos termos e vocabulário nesta língua, além de ter tido um apoio constante por parte dos colegas da empresa que trabalhavam com este idioma, que me permitiram compreender e corrigir os erros cometidos através de um feedback completo e apropriado.

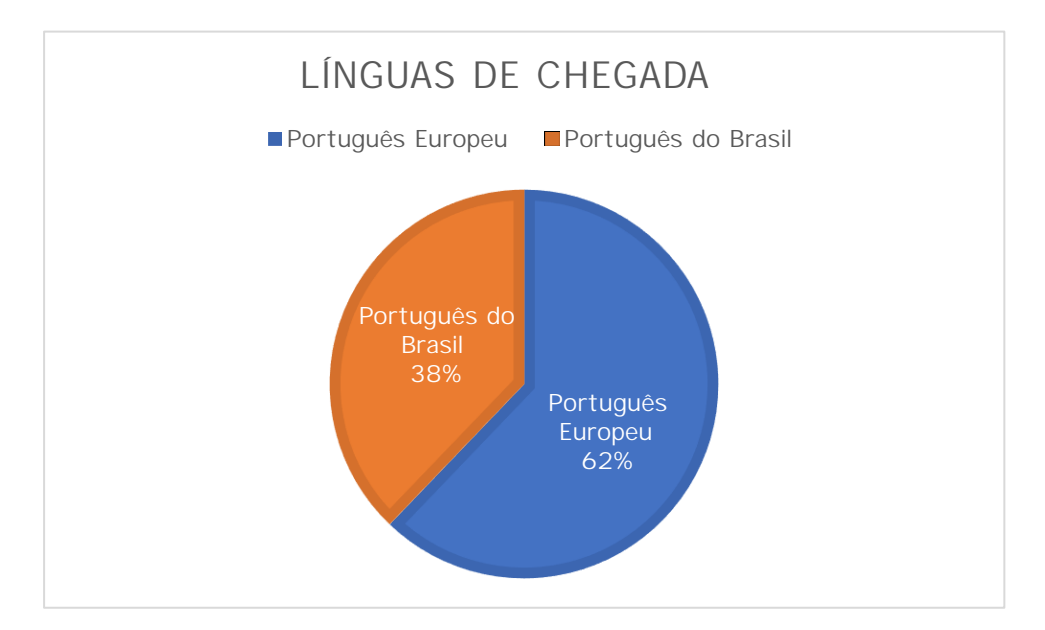

Fig. 24 – Percentagem de projetos por língua de chegada

Relativamente às línguas de chegada (Fig. 24), o Português Europeu constituiu, naturalmente, a grande maioria dos textos traduzidos, representando 62% do total de projetos realizados; no entanto, tive também a oportunidade de efetuar várias traduções para o Português do Brasil, igual a 38%, um desafio bastante interessante, uma vez que se tratava da variedade linguística da língua portuguesa falada no Brasil, variedade para a qual nunca tinha traduzido antes e que pressupõe um número considerável de regras gramaticais, terminológicas e de ortografia distintas em comparação com o Português Europeu. Como tal, foi necessário recorrer a novos recursos, como o *Michaelis* - Dicionário Brasileiro da Língua Portuguesa - assim como a uma pesquisa terminológica mais detalhada, para que conseguisse traduzir o texto em questão da forma mais fiel e correta possível. Este assunto será abordado em maior pormenor no próximo capítulo.

#### 1.3. Número de palavras

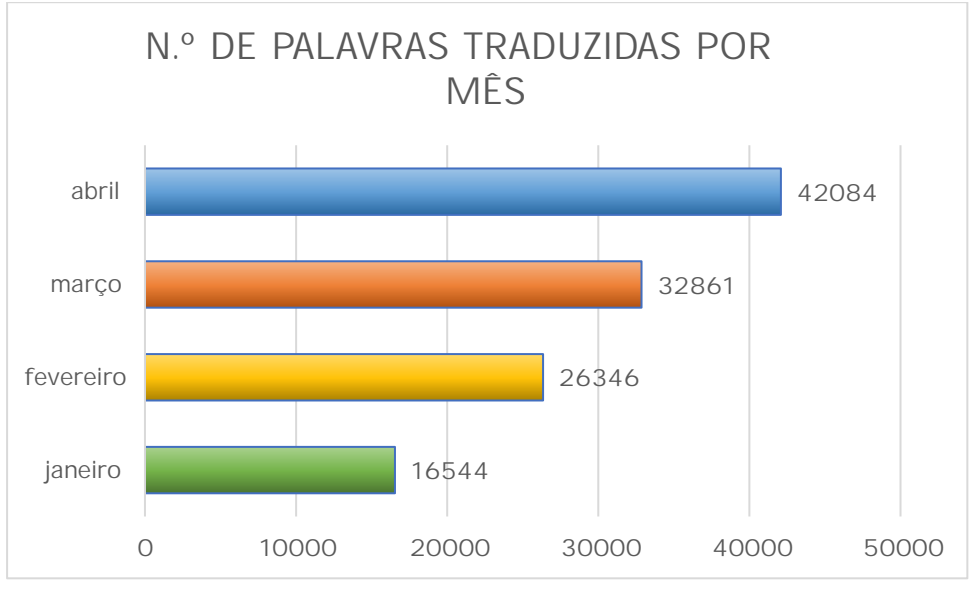

Fig. 25 – Número de palavras traduzidas por mês

Ao longo dos 4 meses de estágio, foi possível traduzir um total aproximado de 117 835 palavras. Tal como é possível verificar no gráfico da Fig. 25, o fluxo de trabalho mensal foi crescente: o número mais reduzido de palavras traduzidas durante o mês de janeiro (16 544) deve-se, essencialmente, ao facto de este mês ter representado um período de adaptação à entidade acolhedora, uma vez que foi necessária uma familiarização com o método de trabalho da empresa, as ferramentas TAC e mesmo com o novo ambiente no qual me iria inserir; contrariamente, existe um crescimento claro da produtividade nos meses seguintes, tendo sido traduzidas 26 346 palavras no mês de fevereiro, 32 861 palavras no mês de março e 42 084 palavras no mês de abril, o que vem mostrar uma boa adaptação aos métodos de trabalho e à equipa com a qual trabalhava diariamente.

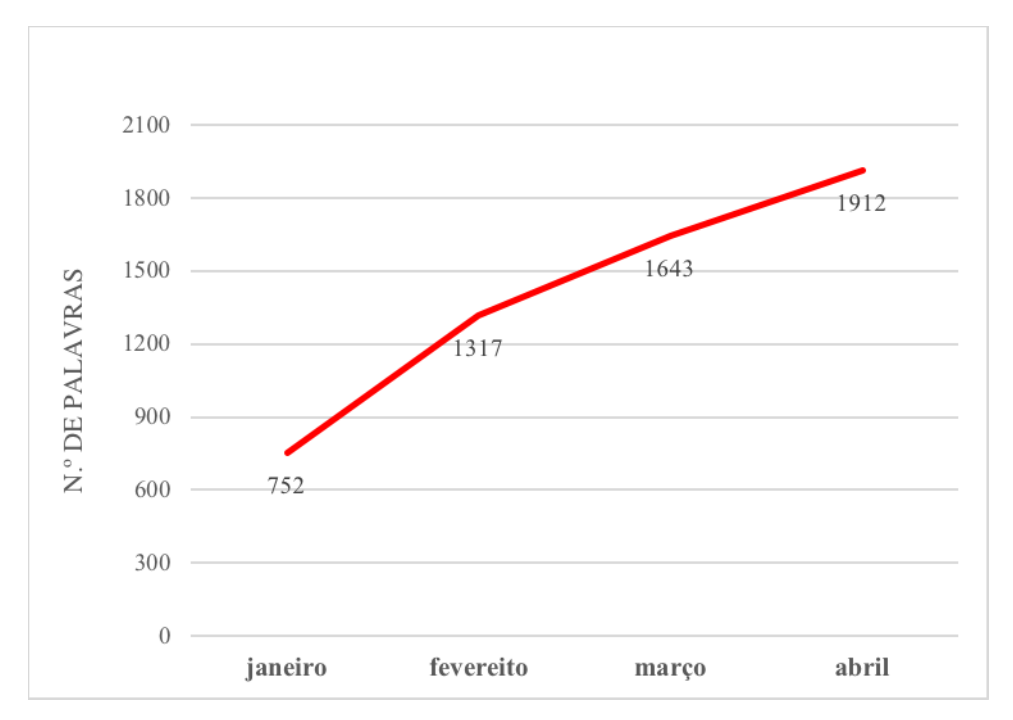

Fig. 26 – Média diária de palavras traduzidas por mês

Na Fig. 26 podemos constatar um aumento gradual relativamente ao número de palavras traduzidas diariamente durante os quatro meses de estágio, que constituiu na tradução de aproximadamente 1 812 palavras diárias por mês. Este claro crescimento de produtividade foi influenciado, mais uma vez, pela gradual familiarização com os processos de tradução e com o tipo de linguagem e terminologia dos projetos realizados, bem como pelo aumento de trabalho que se fez sentir durante esses meses na empresa. Período esse em que um dos colaboradores mais experientes esteve fora e, portanto, o número de projetos a traduzir acabou por ser maior. É, também, importante referir o processo de revisão a efetuar no final de cada projeto, que influenciava, do mesmo modo, o tempo despendido com cada tradução e, por conseguinte, o número de palavras traduzidas.

#### 1.4. Ferramentas utilizadas

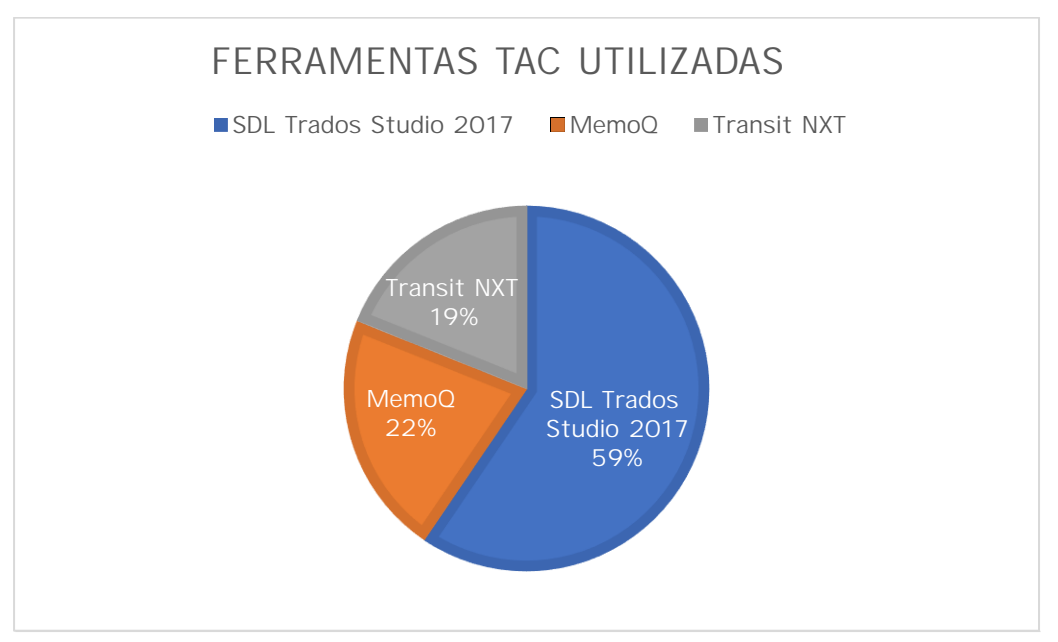

Fig. 27 - Percentagem de projetos por ferramenta

A partir do gráfico da Fig. 27, é possível visualizar quais as ferramentas mais utilizadas ao longo do estágio curricular que, neste caso, foi o SDL Trados Studio 2017, representando 59% do total de projetos realizados; em seguida, destaca-se o memoQ, que foi utilizado para 22% das traduções; por último, conta-se ainda o Transit NXT, que equivale a 19%, e que foi utilizado para todas as traduções efetuadas para a Mercedes. Isto deve-se ao facto de esta empresa industrial automóvel apenas trabalhar com esta ferramenta e todos os pacotes a traduzir, enviados pela mesma, apenas serem possíveis de abrir com esta ferramenta TAC.

Apesar de já possuir alguma experiência com as duas primeiras ferramentas mencionadas, devido às aulas teórico-práticas frequentadas no Mestrado em Tradução e Comunicação Multilingue da Universidade do Minho, o estágio realizado provou que, no mercado de trabalho, o domínio completo de todas as ferramentas disponíveis e das mais variadas funcionalidades de cada uma delas é fulcral, pois auxilia e simplifica imenso o trabalho do tradutor, o que, consequentemente, maximiza a produtividade no seu geral. A interface do SDL Trados Studio 2017 já me era familiar, pelo que não tive qualquer dificuldade em adaptar-me à ferramenta em questão. Tive apenas de me familiarizar com os métodos de trabalho na empresa, que incluíam a utilização de pacotes de projeto, bem como algumas funcionalidades que me eram desconhecidas. Nesse aspeto, tive um grande apoio por parte dos meus colegas de trabalho que, naturalmente, já estavam completamente à vontade com todas as especificidades da ferramenta. Pude, igualmente, utilizar com maior frequência os atalhos de teclado disponíveis para esta ferramenta, o que permitiu aumentar de forma significativa a minha produtividade.

No que diz respeito ao memoQ, a situação foi a mesma. A adaptação à ferramenta foi relativamente rápida pois a empresa trabalhava com a mesma versão utilizada nos projetos desenvolvidos no âmbito do Mestrado em Tradução e Comunicação Multilingue. Uma vez mais, tive a possibilidade de utilizar todas as funcionalidades experimentadas em contexto de aula com mais frequência, assim como os atalhos de teclado, o que permitiu aumentar a minha experiência com a ferramenta e, simultaneamente, a rapidez com que realizava cada tradução. Pelo contrário, o primeiro contacto com a ferramenta Transit NXT foi em âmbito de estágio e, por esse motivo, a adaptação à mesma exigiu mais tempo. O Transit NXT, por sua vez, possui uma interface pouco user-friendly, ou seja, possui um aspeto bastante desatualizado e confuso, tal como se pode ver na Fig. 28, e isto deve-se ao facto de, desde a sua criação, esta ter sofrido muito poucas atualizações. Como consequência, esta ferramenta carece de funcionalidades quando comparada com as ferramentas SDL Trados Studio e memoQ, o que torna a tradução de textos mais demorada e difícil.

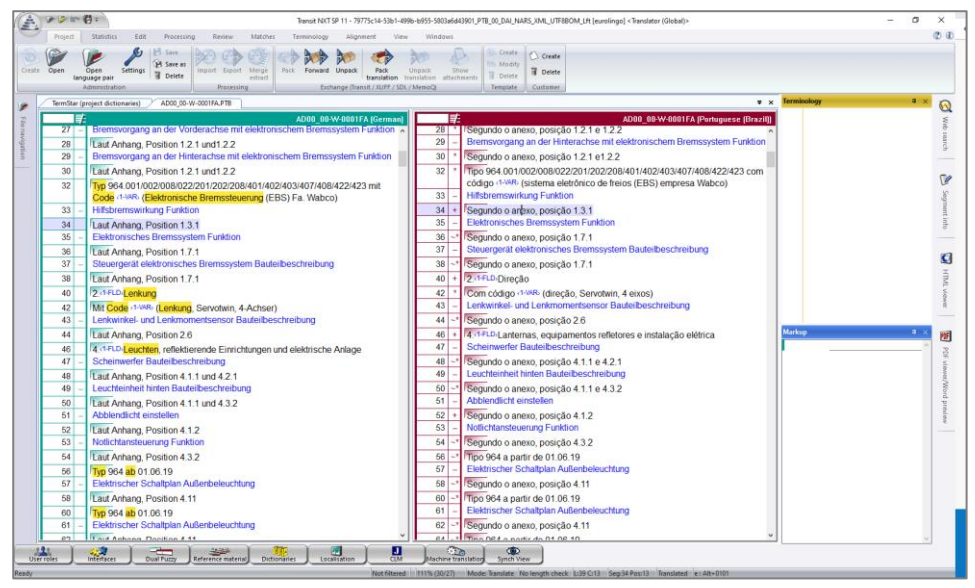

Fig. 28 - Interface do Transit NXT

PARTE IV: RECOLHA E ANÁLISE DE DADOS

## 1. Problemas de Tradução e Estratégias Aplicadas

#### 1.1. Adaptações estilísticas

Ao longo do estágio curricular, o contacto com tipos de textos diferentes foi constante e, por conseguinte, foi necessária uma adaptação às variedades linguísticas que ia encontrando, uma vez que cada projeto apresentava, constantemente, problemáticas próprias de cada área, que teriam de ser contornadas de acordo com o contexto em questão recorrendo a estratégias de tradução distintas. Os géneros textuais mais técnicos envolvem, evidentemente, questões estilísticas, que, dependendo das escolhas realizadas, têm a função de tornar o texto de chegada mais explícito e de fácil compreensão, pois o público-alvo é bastante diversificado, logo o texto deve ser acessível a todos sem, no entanto, se perder qualquer informação do texto de partida.

Neste sentido, os exemplos apresentados a seguir envolvem opções estilísticas relacionadas com a organização dos elementos textuais dentro de uma frase, a utilização dos verbos no infinitivo e escolhas terminológicas dependentes do contexto em questão. A escolha de um determinado termo ou elemento textual ao longo da tradução de um segmento, pode modificar, a vários níveis, o sentido dado a uma frase, tendo em conta o contexto no qual esta se insere. Assim sendo, a atenção e a concentração durante o processo de tradução é muito importante para que nada seja mal interpretado, particularmente em textos especializados. Este tipo de alteração poderá estar relacionado, em vários casos, com a posição destes elementos na própria língua de chegada, que, durante a transferência linguística, perdem o seu sentido original ou simplesmente se utilizam de outra forma, obrigando a uma modificação posicional. Os exemplos dados na Tabela 1 inseremse, assim, nesta segunda situação.

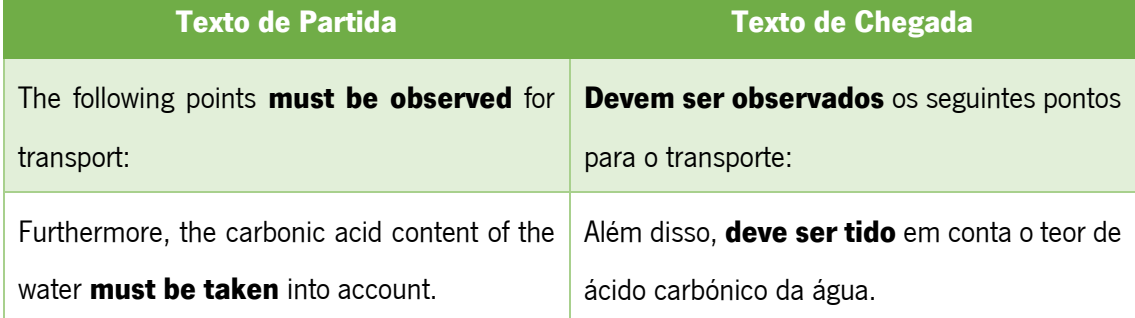

Tabela 1 – Exemplos de alterações da posição de elementos textuais

A partir do primeiro exemplo da tabela, é possível constatar que foi necessário recorrer a uma inversão da ordem da posição dos elementos textuais apresentados no texto de chegada, uma vez que, no Português, uma tradução literal dos mesmos não seria possível. A frase "Os seguintes pontos devem ser observados para o transporte" suscita alguma estranheza na nossa língua, pelo que se optou por alterar a composição interna da mesma, para que esta fluísse mais naturalmente. Por outro lado, o segundo exemplo constitui uma opção de estilo mais pessoal, dado que a frase "Além disso, o teor de ácido carbónico da água deve ser tido em conta.", também não estaria incorreta.

Uma outra questão, muito frequente durante o estágio, relacionada com o contexto estilístico é a utilização do infinitivo dos verbos, principalmente em géneros textuais técnicos. Isto deve-se ao facto de a linguagem deste tipo de textos ser, predominantemente, formal, especializada e explicativa para que a execução das instruções dadas no documento seja bemsucedida. Como é possível constatar nos exemplos apresentados na Tabela 2, foi dada preferência à utilização do infinitivo ao invés do imperativo, uma vez que cada um destes casos representa uma enumeração dos vários passos a seguir aquando da utilização do produto em questão.

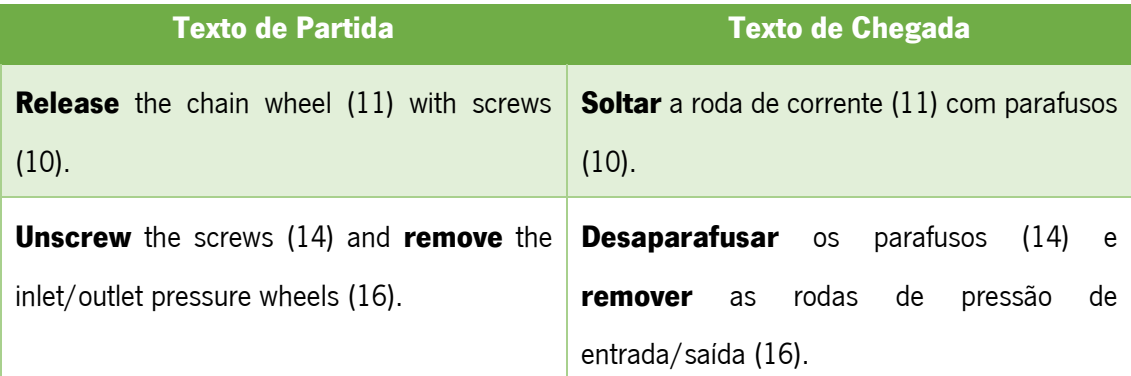

Tabela 2 – Exemplos da utilização de verbos no infinitivo

Uma vez mais, este tipo de problema de tradução está bastante relacionado com o estilo pessoal, visto que a aplicação dos verbos no imperativo também não seria considerada incorreta. Como tal, as frases "Solte a roda da corrente com parafusos." ou "Desaparafuse os parafusos e remova as rodas de pressão de entrada/saída.", estão perfeitamente corretas do ponto de vista gramatical. No entanto, é necessário ter em consideração o género explicativo deste texto e, por isso, utilizar uma linguagem adequada.

A problemática da determinação da terminologia adequada para os diferentes contextos está, de igual forma, relacionada com o estilo. Assim sendo, nem sempre a tradução literal dos termos é a melhor opção. Tendo em conta o contexto da frase, é da responsabilidade do tradutor perceber se a tradução literal da mesma vai transmitir a mensagem correta. Quando não é o caso, o tradutor tem de saber adaptar a sua tradução de forma a não se perder o sentido da frase e a manter uma linguagem clara e coerente. Consequentemente, o exemplo apresentado na Tabela 3 constitui uma alteração efetuada pelo revisor num projeto por mim traduzido. Sendo que o erro cometido não se relaciona com a falta de conhecimentos relativamente ao assunto em questão, mas sim com o termo mais adequado à temática em evidência.

| <b>Texto de Partida</b>                        | <b>Texto de Chegada</b>    |                 | <b>Texto de Chegada</b>               |
|------------------------------------------------|----------------------------|-----------------|---------------------------------------|
|                                                | (Tradutor)                 |                 | (Revisor)                             |
| Größe (Abmessungen) und die Observar o tamanho |                            |                 | Observar<br>tamanho<br>$\overline{a}$ |
| Massen der einzelnen Einheiten                 | (dimensões) e              | as <sub>1</sub> | (dimensões) e os <b>pesos</b> das     |
| beachten.                                      | <b>massas</b> das unidades |                 | unidades individuais.                 |
|                                                | individuais.               |                 |                                       |

Tabela 3 – Exemplo de adaptação terminológica

Durante a tradução do excerto em questão, optou-se por fazer uma tradução literal dos elementos textuais. Assim sendo, o termo "massas" escolhido para a tradução da palavra "Massen" não está totalmente errado, visto que este constitui o seu significado. No entanto, em termos de contexto, não faz sentido falar de massas relativamente a unidades e, daí a correção do revisor para "pesos", mesmo que o correspondente em alemão deste último termo seja "Gewichte". Assim, é possível constatar que, muitas das vezes, a tradução literal não é a opção mais acertada pois faz perder o sentido da frase na língua de partida. É necessário entender o contexto e determinar a forma mais eficaz de criar uma frase coerente, sem deixar qualquer margem para dúvidas a quem lê.

#### 1.2. Siglas

Para além das questões estilísticas, as siglas também foram uma constante durante o estágio. Relativamente a este assunto, Byrne (2006: 86) afirma que este tipo de abreviação poderá afetar a clareza e a legibilidade de um texto, tal como o jargão característico de uma dada área de estudo faria. O autor diz que, embora várias siglas relativas à informática, por exemplo, estejam cada vez mais disseminadas, muitas não são ainda utilizadas no quotidiano, pelo que devem ser explicadas em qualquer circunstância — a menos que a sua própria explicitação esteja já incluída no texto de partida, pelo que esta deve, neste caso, ser mantida no texto de chegada.

Em contexto de estágio, este caso surgiu múltiplas vezes, pelo que foi possível traduzir siglas que, em certos casos, se mantinham iguais no texto de chegada, necessitando apenas de uma explicação adicional que, na maior parte das vezes já se encontrava integrada na língua de partida e, noutros casos, eram adaptadas e traduzidas na língua de chegada. Ambas as situações referidas podem ser observadas nos exemplos apresentados na Tabela 4.

| <b>Texto de Partida</b>                       | <b>Texto de Chegada</b>                            |
|-----------------------------------------------|----------------------------------------------------|
| Thereby, the Cooperation Responsible ensures  | Assim, o Responsável pela Cooperação               |
| the definition of the strategic goals of the  | assegura a definição dos objetivos estratégicos    |
| appropriate strategic KPIs.                   | dos KPIs (indicadores-chave de desempenho).        |
| For<br><b>Bluetooth</b><br>Audio<br>this      | consists of Para o Bluetooth Audio, consiste<br>em |
| Audio/Video Remote Control Profile (AVRCP).   | Audio/Video Remote Control Profile (AVRCP).        |
| Steuergerät Elektronisches Zündschloss (EZS). | Módulo de comando do contato de ignição            |
|                                               | eletrônico (EZS)                                   |
| Hilfsmittel und<br>Zustand der<br>Werkzeuge,  | Verificar o estado das ferramentas, meios          |
| (PSA)<br>Schutzausrüstung<br>persönlicher     | auxiliares e equipamentos de<br>proteção           |
| uberprüfen.                                   | individuais (EPI).                                 |

Tabela 4 – Exemplos da utilização siglas

No primeiro exemplo, é possível constatar que a sigla apresentada no texto de partida foi mantida no texto de chegada, no entanto foi acrescentada uma tradução da mesma, entre parênteses, para que o leitor consiga identificar o seu significado. No segundo caso, foi mantido no texto de chegada, tanto a sigla em questão como a explicitação da mesma, uma vez que se trata da designação de um equipamento, logo deve ser mantido o seu nome original. Por outro lado, no terceiro e quarto exemplos apresentam-se duas situações nas quais foi necessário inserir uma explicitação adicional na língua de chegada que não existia na língua de partida, de forma a facilitar a compreensão do contexto em questão por parte do público de chegada. No entanto, no terceiro exemplo optou-se por manter a sigla, devido ao facto de não existir uma tradução oficial para o Português; enquanto que no quarto exemplo a sigla foi traduzida de acordo com o termo em questão.

A tradução de siglas consegue ser, na maior parte das vezes, um processo bastante trabalhoso e minucioso, uma vez que, caso sejam para traduzir, requerem uma localização aprofundada por parte do tradutor para chegar à abreviação ou significado correto. Por outro lado, também se torna uma tarefa complicada pois, dependendo das instruções fornecidas por cada cliente, por vezes é possível que se tenham de aplicar diferentes estratégias de tradução das siglas, num único projeto. Neste contexto, foram experienciadas, ao longo do estágio, várias situações nas quais o cliente não fornecia indicações suficientemente explícitas sobre as medidas a tomar relativamente a este tipo de abreviação ou mesmo um guia de estilo, o que levava ao envio de diversas *Query Sheets* e a um trabalho de revisão redobrado por parte dos revisores responsáveis, que teriam de realizar as alterações necessárias dependendo das respostas obtidas posteriormente.

#### 1.3. Etiquetas (tags)

Outro aspeto que suscitou alguma dificuldade ao longo do estágio consistiu no elevado número de etiquetas (*tags*) com as quais me deparava em certos projetos. Esta problemática, constitui uma particularidade mais técnica das ferramentas TAC e, tendo em conta que se

relaciona com a formatação final dos projetos, exigia especial atenção durante o processo de tradução. Tal como é possível visualizar na Fig. 29, por vezes, em determinados segmentos, constatavam-se mais etiquetas do que propriamente palavras, tendo sido necessário despender mais tempo para verificar se todos os tags estavam colocados nas posições corretas.

|                                                                                                    |        | GEVALUE> COURTISED 10.0 Countriers County M/S CAME> Colevalue>                                                                                                    |
|----------------------------------------------------------------------------------------------------|--------|----------------------------------------------------------------------------------------------------|
| Windkraftdiagramm (evalue) (stunder) 11.1 (strumber) (struct > m/s (structure) für<br>Traglasttabellen mit einer maximal zulässigen Windgeschwindigkeit (verennen<br>max_TAB < <assess) cavales="" von=""> curtes&gt;11.1 <assess care="">m/s <td>4 100%</td><td>Diagrama da força do vento comunico durinho 11,1 cinema como<br/>m/s com a velocidade para tabelas de capacidade de carga com uma velocidade<br/>do vento máxima permitida (voltados máx. TAB valueres) de<br/>cavaties countiers 11.1 Countiers contains m/S comes convolues</td></assess></assess)> | 4 100% | Diagrama da força do vento comunico durinho 11,1 cinema como<br>m/s com a velocidade para tabelas de capacidade de carga com uma velocidade<br>do vento máxima permitida (voltados máx. TAB valueres) de<br>cavaties countiers 11.1 Countiers contains m/S comes convolues |
| Windkraftdiagramm (swate) (number) 11.2 (whumber) cant m/s (current crawate) für-<br>Traglasttabellen mit einer maximal zulässigen Windgeschwindigkeit (Vorberer<br>max_TAB contexts } von compass context 11.2 context context m/s contracts                                                                                                    | 4 100% | Diagrama da força do vento cavalas conser 11,2 counser contra<br>do vento máxima permitida (ventos máx. TAB compres) de<br>Changes Country 11,2 Counters cants M/S Care Country.                                                                                           |
| Windkraftdiagramm (avate) (minee) 12.8 (minee) and (m/s (curt) (cavate) für-<br>Traglasttabellen mit einer maximal zulässigen Windgeschwindigkeit (vorster<br>max_TAB causage: yon cavakes crunter, 12.8 crunter, care, m/s contributions                                                                                                    | 4 100% | Diagrama da força do vento camero comero 12,8 comero con a<br>m/s com la caracce para tabelas de capacidade de carga com uma velocidade<br>do vento máxima permitida (ventoses máx TAB cabones) de<br>cavaties crumber 12.8 c/number 1 anti- m/S cards criteraties         |
| Windkraftdiagramm revises counters 13.4 Counters and MIS Corp County Tur-<br>Traglasttabellen mit einer maximal zulässigen Windgeschwindigkeit (vertaster<br>max TAB classrop yon (sevalue) munber 13.4 Chumber (anti) m/S cland (clavalue)                                                                                                    | 4 100% | Diagrama da força do vento comezo comezo 13,4 Competitiones<br>m/s com a componentable de capacidade de carga com uma velocidade<br>do vento máxima permitida (vocas máx TAB Cabsas ) de<br>covaties crumber. 13.4 chumber cunt. m/s courts convales                       |
| Windkraftdiagramm (svate) (munder) 14.3 (vinture) and m/s (cure) (cavate) für<br>Traglasttabellen mit einer maximal zulässigen Windgeschwindigkeit (verssen)<br>max_TAB contents ) von contents aunter 14.3 created cars m/s conta criminal                                                                                                    | 4 100% | Diagrama da força do vento revesso mundo 14,3 Charles para<br>m/s completes para tabelas de capacidade de carga com uma velocidade<br>do vento máxima permitida (ventos máx TAB compose) de<br>cevalue> crumber> 14.3 Chumber> LonD M/S CArris Colevalue>                  |
| Windkraftdiagramm Cavales Counters 15.6 Counters can m/s Cavales für-<br>Traglasttabellen mit einer maximal zulässigen Windgeschwindigkeit (vorssatz)<br>max_TAB causeaux yon cavales causes 15.6 causes cars m/s cause cavales                                                                                                    | 4 100% | Diagrama da força do vento camero comero 15,6 camero corre-<br>m/s como constant para tabelas de capacidade de carga com uma velocidade<br>do vento máxima permitida (ventos máx TAB compose) de                                                                           |

Fig. 29 – Exemplo de etiquetas no SDL Trados Studio

Geralmente, a existência de *tags* num projeto não influencia a tradução do mesmo, visto que as diferentes ferramentas TAC têm formas de simplificar a colocação das etiquetas através de atalhos no teclado. Porém, mesmo em projetos pequenos que possuíam uma Translation Memory com imenso conteúdo, caso se verificasse um grande número de etiquetas, a tradução tornava-se mais demorada. Isto devia-se ao facto de muitas das vezes, os *tags* estarem posicionados no meio de palavras, separando as mesmas em várias letras; ou mesmo entre sinais de pontuação, obrigando a processos pouco práticos para efetuar essas divisões de frase. Tudo isto exigia uma determinada concentração e, por vezes, consistia numa tarefa bastante desgastante. Por conseguinte, também dificultava o processo de revisão pois, durante a verificação do QA, as ferramentas interpretavam estas transformações como erros devido às inconsistências dos espaçamentos no texto de chegada e no texto de partida. Assim, como revisora, era necessário analisar e saber avaliar quais as incorreções que deviam ser aplicadas e quais não. Assim, o emprego destas etiquetas nos lugares certos do texto de chegada era extremamente importante, pois, estas conferem determinadas características às palavras e, se colocadas de forma incorreta, o documento enviado ao cliente terá uma formatação completamente diferente. Daí, era necessário dispensar mais tempo nesta tarefa, o que acabava por atrasar o processo de tradução.

#### 1.4. Tradução para o Português do Brasil

A tradução de textos para o Português do Brasil é uma tarefa bastante comum na *Dokutech* Translations, sendo que a equipa da empresa já está familiarizada com as diferentes características que esta possui relativamente ao Português Europeu. O primeiro contacto com um projeto a ser traduzido para esta língua de chegada mostrou ser bastante educativo e, ao mesmo tempo, difícil, devido às diferenças a vários níveis, relacionadas com a grafia, a terminologia e a utilização de preposições e de construções verbais distintas. Por este motivo, a empresa possui um guia de estilo que contém algumas diferenças ao nível da gramática e da ortografia entre as duas variantes. Assim, com a prática adquirida através dos inúmeros projetos que fui traduzindo para o Português do Brasil, esta tarefa de tradução foi-se tornando cada vez mais fácil e familiar. Nas secções seguintes, serão então abordadas algumas diferenças entre o Português Europeu e o Português do Brasil por meio de exemplos práticos que surgiram durante a realização dos diferentes projetos.

#### 1.4.1. Grafia

Mesmo com a aplicação do Novo Acordo Ortográfico, cujo objetivo seria unificar a ortografia nos países de língua oficial portuguesa, continuam a existir diferenças entre o Português Europeu e o Português do Brasil. Durante a tradução dos vários textos, foi possível detetar algumas destas diferenças, tal como é possível constatar a partir da Tabela 5.

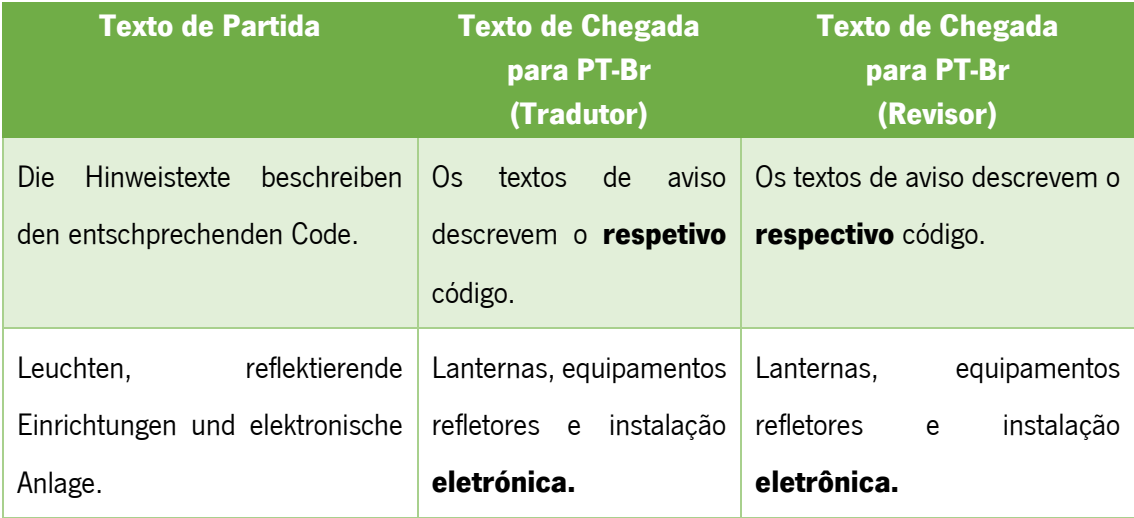

Tabela 5 – Exemplos das diferenças de grafia

Durante a tradução dos dois excertos, foi cometido um erro derivado essencialmente pelo desconhecimento da grafia em questão — a palavra "respetivo", em Português do Brasil escrevese "respectivo" com a consoante "c" e a palavra "eletrónica" escreve-se com um acento circunflexo sobre a vogal "o" — "eletrônica" — pelo que foram corrigidas pelo revisor. Este tipo de incorreções pode ser facilmente identificado a partir do corretor ortográfico do Microsoft Word, utilizado durante o processo de *spelling*, alterando a língua para Português do Brasil.

#### 1.4.2. Terminologia

Ao nível terminológico, também existem várias diferenças entre estas duas variantes. Consequentemente, foi necessário um esforço de pesquisa redobrado pois estas situações não constituem erros de ortografia, logo são erros que não são detetáveis por qualquer ferramenta. Como tal, foi necessário saber escolher corretamente o léxico a utilizar em cada caso, pois existia sempre a possibilidade de a palavra simplesmente não ter o mesmo significado em contexto nas diferentes variantes, tal como exemplificado na Tabela 6. Para tal, a localização dos termos constitui um processo fulcral nesta tarefa.

| <b>Texto de Partida</b>                                | <b>Texto de Chegada</b>      | <b>Texto de Chegada</b>                             |
|--------------------------------------------------------|------------------------------|-----------------------------------------------------|
|                                                        | para PT-PT                   | para PT-Br                                          |
| Die angegebene Lieferzeit bezieht   0 prazo de entrega |                              | O prazo de entrega indicado                         |
| sich<br>lediglich<br>auf<br>den                        | indicado refere-se apenas    | refere-se somente ao escopo                         |
| Materialumfang.                                        | volume<br>de<br>ao           | de fornecimento.                                    |
|                                                        | fornecimento.                |                                                     |
| Klebstoff<br>Einbau<br>der<br>zum                      |                              | Preparar o adesivo para a Preparar o adesivo para a |
| Zurschienen vorbereiten.                               | instalação das calhas        | instalação das <b>barras</b><br>de                  |
|                                                        | de fixação de carga.         | fixação.                                            |
| Bei gleichzeitigem Einbau der                          | No caso de instalação        | No l<br>de<br>instalação<br>caso                    |
| Pritschenplane.                                        | simultânea da <b>lona de</b> | simultânea<br>da<br>capota                          |
|                                                        | plataforma.                  | marítima.                                           |

Tabela 6 – Exemplos de diferenças terminológicas

Nestes três excertos é possível constatar que as traduções para as duas variantes, relativamente ao mesmo termo, são bastante diferentes. Neste sentido, é necessário existir uma pesquisa prévia dos termos utilizados em cada língua e não assumir de imediato que um determinado termo utilizado no Português Europeu, também se aplica no Português do Brasil. Assim, o processo de localização desempenha, mais uma vez, um papel fulcral durante a tradução de terminologia, pois é imperativo que o texto de partida seja percetível ao leitor e corresponda ao vocabulário que o mesmo compreende. Muitas das vezes, para que este tipo de erros de tradução não aconteça, os clientes fornecem ao tradutor uma lista de termos com traduções já predefinidas -Term Base - que devem são implementadas ao longo da tradução.

#### 1.4.3. Preposições

Outro elemento que distingue estas duas variantes é a utilização de preposições, que apresenta diferenças no Português Europeu e no Português do Brasil, tal como é possível verificar na Tabela 7, apresentada abaixo. A utilização, ou não, de uma preposição depende, na variante brasileira, do nível de formalidade do texto em questão; enquanto o Português Europeu normalmente utiliza contrações em qualquer circunstância, o Português do Brasil apenas as utiliza em contexto informal, pelo que o revisor procedeu à correção do excerto em questão.

| <b>Texto de Partida</b>                                                              | <b>Texto de Chegada</b><br>para PT-Br<br>(Tradutor) | <b>Texto de Chegada</b><br>para PT-Br<br>(Revisor) |
|--------------------------------------------------------------------------------------|-----------------------------------------------------|----------------------------------------------------|
| Kleberkartuschen öffnen und in Abrir os cartuchos de Abrir os cartuchos de adesivo e |                                                     |                                                    |
| die<br>Abdichtungs-<br>und                                                           | adesivo e colocar numa                              | colocar <b>em uma</b> pistola de                   |
| Korrosionsschutzpistole einlegen.                                                    | pistola de vedação e                                | vedação<br>proteção<br>e                           |
|                                                                                      | proteção anticorrosiva.                             | anticorrosiva.                                     |

Tabela 7 – Exemplo de diferença ao nível de preposições

#### 1.4.4. Verbos

Os verbos também constituem um aspeto com algumas diferenças entre o Português do Brasil e o Europeu. Uma dessas diferenças é apresentada no primeiro exemplo da Tabela 8 — a colocação do pronome reflexivo antes do verbo no Português do Brasil. A utilização do gerúndio é, igualmente, feita de forma diferente. Enquanto no Português Europeu as conjugações perifrásticas que expressam uma ação que está a decorrer no momento são apresentadas na forma "a + infinitivo", em Português do Brasil é utilizado o gerúndio em detrimento do último, utilizando-se a forma "estar + gerúndio".

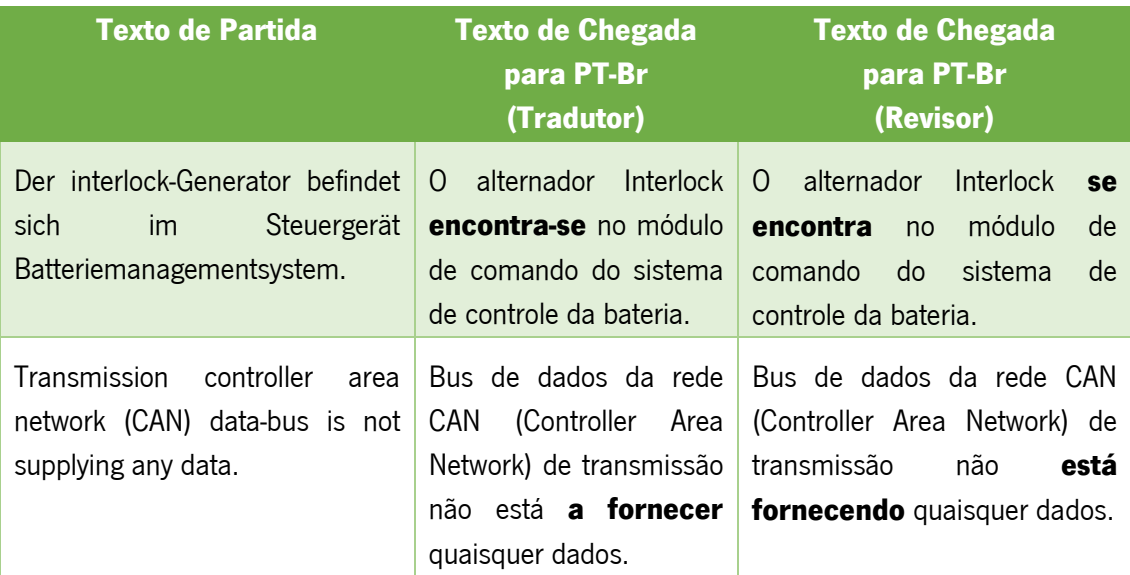

Tabela 8 – Exemplos de diferenças ao nível da utilização de verbos

Todas as traduções realizadas para o Português do Brasil, em contexto de estágio, mostram ser bastante informativas e educativas, principalmente, no que diz respeito às diferenças de ortografia e gramática existentes em relação ao Português do Brasil, uma vez que até então nunca tinha tido qualquer contacto com esta variante tradutiva. Desta forma, esta experiência permitiu-me enriquecer o meu vocabulário e preparar-me para eventuais traduções que poderei vir a realizar no futuro para esta variante.

# CONCLUSÃO

Efetuar traduções de áreas textuais especializadas não é um trabalho fácil e, por isso, deve ser feito por um tradutor profissional. Um documento especializado é, geralmente, escrito numa linguagem mais complexa, e pode conter termos específicos relativos a cada área. Além de transmitir a mensagem no documento original com precisão, o tradutor também tem de produzir uma tradução livre de erros ortográficos, gramaticais e com uma estrutura consistente e uniforme. Isto só pode ser feito por um tradutor que tenha excelente domínio da língua de origem e da língua de destino, bem como um conhecimento considerável dos termos que são utilizados no documento.

Na era da globalização em que vivemos é, assim, cada vez mais indiscutível a importância da tradução. Com os ensinamentos adquiridos ao longo do mestrado em Tradução e Comunicação Multilingue e o estágio na *Dokutech Translations*, tornou-se claro que a tradução não é apenas uma forma de converter palavras em outras palavras, mas uma forma complexa de transpor um texto para outra língua de modo a que o seu significado real seja transmitido sem alterar a sua origem.

A tecnologia encontra-se em constante crescimento e isso evidencia-se na indústria da tradução, em que os clientes exigem conteúdo de uma forma rápida, barata e de maior qualidade. Por conseguinte, a execução destas exigências não seria possível sem a aplicação dessa mesma tecnologia. No entanto, no mundo da tradução, é necessário saber utilizar as ferramentas que nos estão disponíveis de forma eficaz e responsável, em conjunto com tradutores e gestores de projeto qualificados. As ferramentas podem ser aplicadas antes mesmo de um documento ser traduzido para analisar o projeto e, durante o processo de tradução propriamente dito, o tradutor pode trabalhar usando ferramentas complementares para verificar a consistência e precisão do seu trabalho.

O aspeto mais importante em qualquer empresa de tradução é a satisfação do cliente. Assim, a tecnologia deve concentrar-se, principalmente, na melhoria da qualidade das traduções, na produtividade das equipas e na organização do trabalho. Consequentemente, o tempo também se torna essencial no processo de tradução e, por isso, é fulcral garantir que o trabalho de um tradutor seja facilitado, disponibilizando todas as ferramentas necessárias. Isto, por sua vez, irá aumentar a sua produção, o que leva à entrega de projetos de uma forma mais eficaz e rápida.

Ao longo do estágio foram várias as dificuldades encontradas, entra as quais, a familiarização com os métodos de trabalho da empresa, a complexidade de alguns projetos que exigiram uma localização aprofundada, o cumprimento dos prazos estipulados que, por vezes, não permitiam uma revisão tão pormenorizada, a falta de material de apoio por parte dos clientes como *Translation Memories* e *Term Bases*, o que resultava num processo de tradução mais demorado, bem como, algumas complicações que iam surgindo durante a utilização das ferramentas TAC. Porém, todas estas dificuldades, com as quais os tradutores se deparam constantemente, contribuíram para uma experiência enriquecedora e possibilitaram um crescimento tanto a nível pessoal como profissional.

Posso, neste sentido, afirmar que o estágio na *Dokutech Translations* contribuiu em larga medida para a minha evolução enquanto futura tradutora. Permitiu-me entrar em contacto com a realidade que me espera no mercado de trabalho; ensinou-me a lidar com a pressão e a saber superar as dificuldades da melhor maneira possível. A *Dokutech* deu-me margem para trabalhar e aperfeiçoar as minhas competências, através dos inúmeros projetos realizados e com a orientação por parte de toda a equipa.

No final, concluo que os quatro meses de estágio se revelaram uma mais-valia, uma experiência bastante positiva e produtiva. Foi um período em que tive a possibilidade de demonstrar as minhas capacidades e os meus conhecimentos e de desenvolver aptidões que só com a prática conseguiria alcançar. Penso que os objetivos da entidade acolhedora em relação a mim foram atingidos, uma vez que cumpri todas as atividades que me foram propostas e todos os desafios que me foram apresentando. Desta forma, sinto que as condições que me ofereceram foram excecionais e a família da *Dokutech Translations* não poderia ter feito mais e melhor por mim.

50

# REFERÊNCIAS BIBLIOGRÁFICAS

AP PORTUGAL: "Localização de conteúdos: importância e dicas de estratégia", [https://blog.apportugal.com/pt/localizacao-de-conteudos-importancia-e-dicas-de-estrategia]. Consultado a 29 de setembro de 2019.

Byrne, J. (2006): Technical Translation. Usability Strategies for Translating Technical Documentation. Dordrecht: Springer. Consultado a 30 de agosto de 2019

Cabral, Ana (2014): "Gestão da Qualidade em Tradução: para que serve?", [https://abctraducoes.pt/gestao-da-qualidade-em-traducao-para-que-serve/]. Consultado a 29 de agosto de 2019.

Costa, Joana (2015): "Gestão de Projetos de Tradução – experiência de estágio curricular na TransPerfect Translations", [https://repositorium.sdum.uminho.pt/bitstream/1822/37031/1/Joana%20Alves%20Pena%20 Santos%20Costa.pdf]. Consultado a 3 de outubro de 2019.

Cavaco-Cruz, Luís (2017): Manual Prático e Fundamental de Tradução Técnica. Independence: Arkonte, 2012. Consultado a 12 de setembro de 2019.

Dicionário Priberam da Língua Portuguesa [em linha], 2008- 2013: "Técnico", [http://www.priberam.pt/dlpo/t%C3%A9cnico]. Consultado a 12 de setembro de 2019.

Esselink, Bert: "The evolution of localization", [https://www.multilingual.com/downloads/screenSupp57.pdf]. Consultado em 28 de janeiro de 2019.

Goudec, D. (2007): Translation as a profession. Amsterdam: John Benjamins Publishing Co. Consultado a 30 de agosto de 2019.

iDISC making communication easy: "ISO-17100 SERVIÇOS LINGUÍSTICOS", [https://www.idisc.com/pt/pl78/certificacoes/id182/iso-17100-servicos-linguisticos.htm]. Consultado a 28 de setembro de 2019.

ISO 17100 (2015): "International Standard. Translation services. Requirements for translation services. Switzerland: International Organization for Standardization.". Consultado a 28 de setembro de 2019.

Kendall, L. (2015): "Computer-Assisted Translation: Advantages and Drawbacks of CAT Tools", [http://bookwormtranslations.com/computer-assisted-translation-advantages-anddrawbacks-ofcat-tools/]. Consultado a 7 de setembro de 2019.

Kingscott, G. (2002): Technical Translation and Related Disciplines. Perspectives: Studies in Translatology. Vol. 10. Consultado a 30 de agosto de 2019

Project Management Institute (2004): A Guide to the Project Management Body of Knowledge (PMBOK® Guide). 3rd Ed. Pennsylvania. Consultado a 8 de setembro de 2019.

Sin-wai, C. (2015): "The Routledge Encyclopedia of Translation Technology". Londres e Nova Iorque: Routledge. Consultado a 7 de setembro de 2019.

# ANEXOS

# Anexo I — Lista de traduções efetuadas

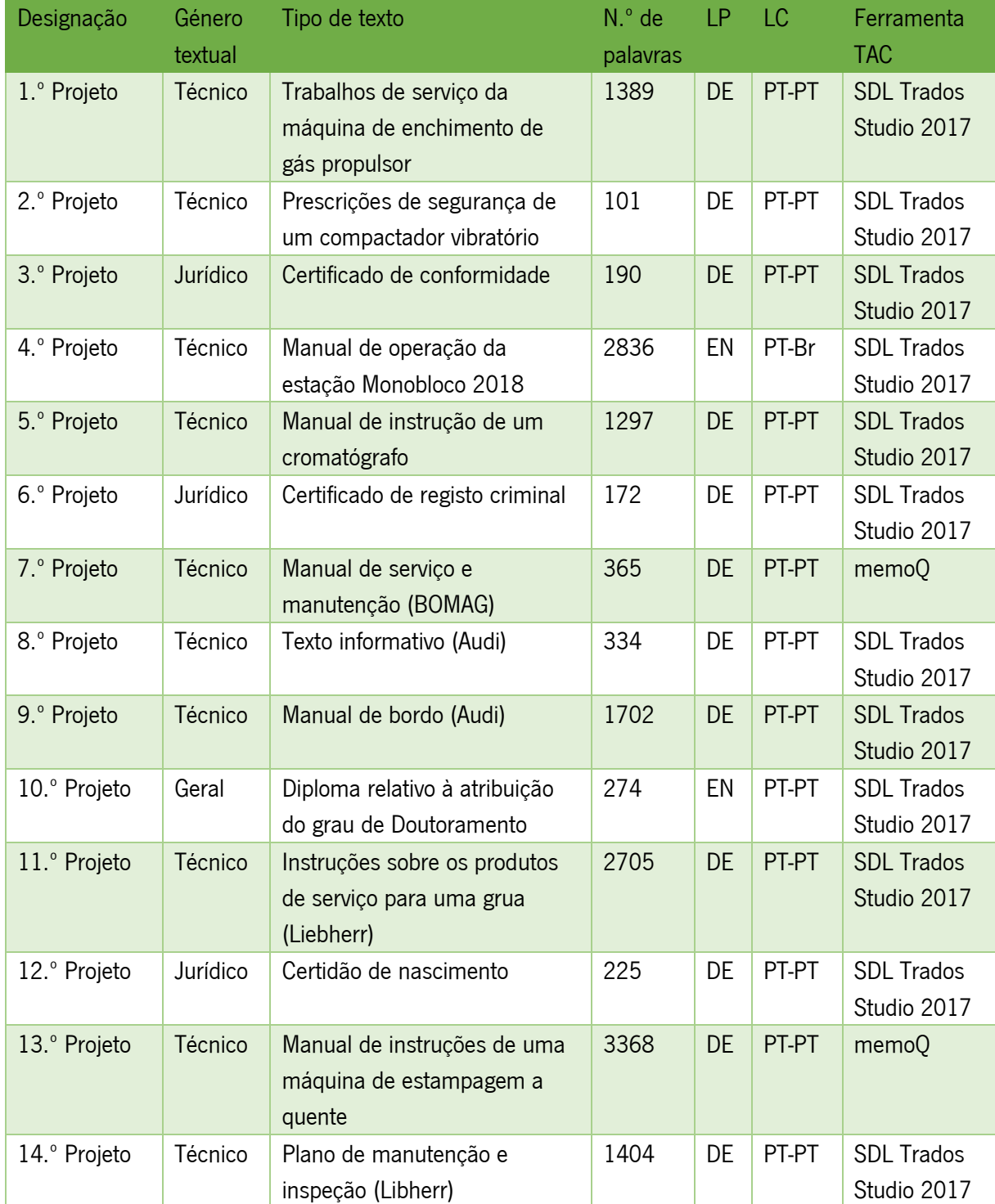

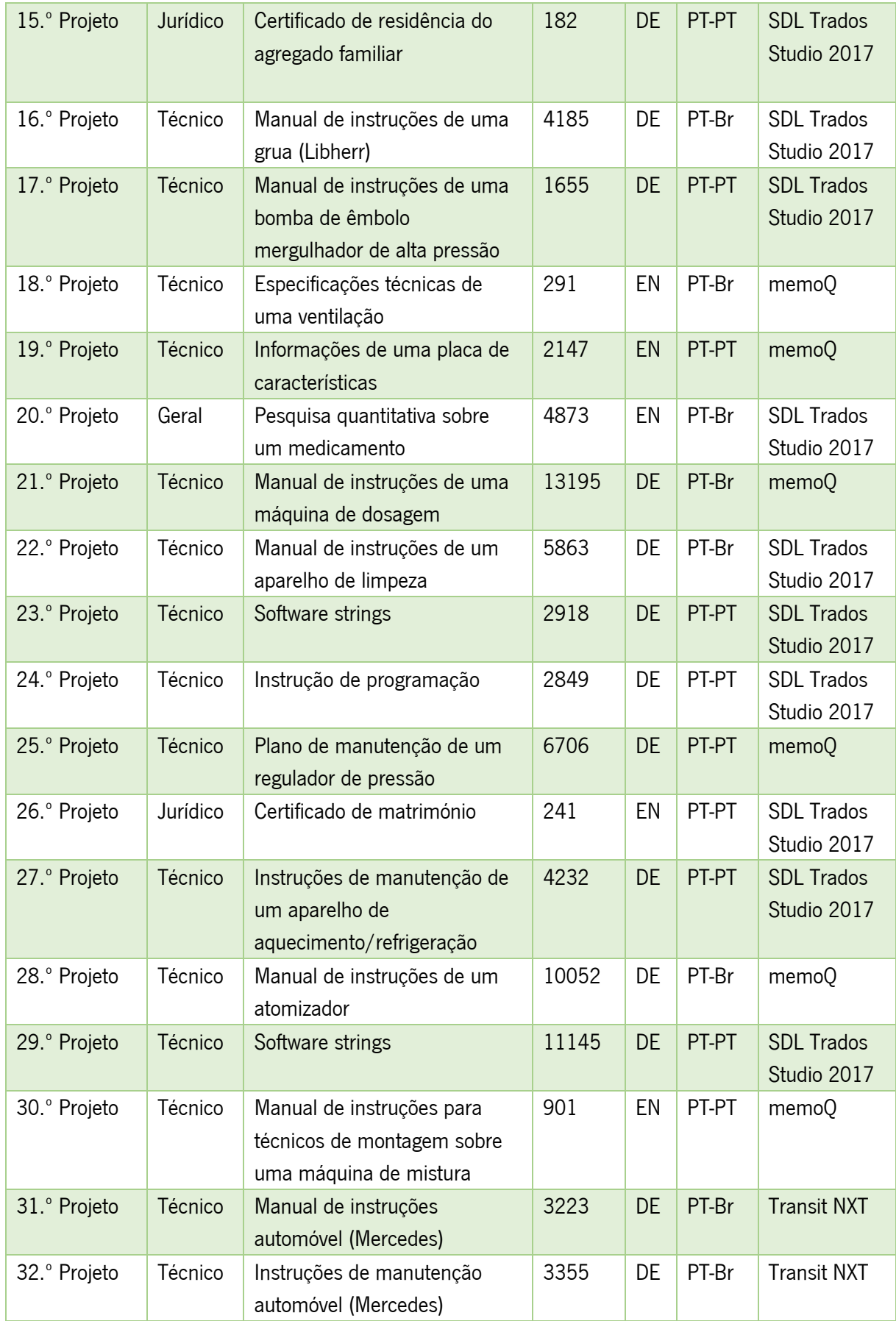

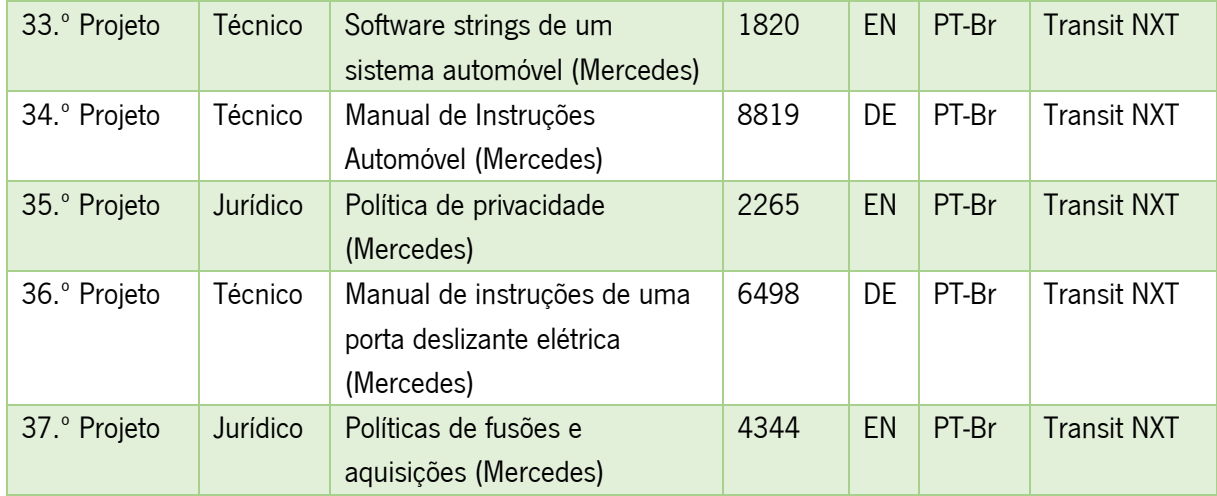

#### Anexo II – Declaração da Dokutech Translations

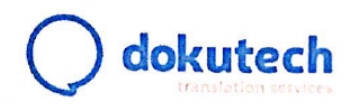

Dados de identificação Estagiária: Tânia da Costa Branco Período de estágio: janeiro - maio de 2019 Função: Tradutora e revisora Orientador de estágio: Marco Mesquita

A Dokutech Translations informa que a estagiária Tânia da Costa Branco durante o período de estágio desempenhou na empresa as funções de tradutora e revisora de documentação técnica nos idiomas alemão e inglês.

A evolução da estagiária foi notável ao longo do período de estágio e o seu desempenho foi exemplar no que concerne à sua postura profissional em contexto de trabalho, implementação de metodologias, alcance dos objetivos propostos e integração na equipa de trabalho.

É com grande satisfação e reconhecimento que a Dokutech agradece também à estagiária pela contribuição positiva que esta trouxe à equipa e por termos contribuído para a sua formação profissional.

A Dokutech Translations avalia o desempenho geral da estagiária como Muito Bom.

Guimaraes, 31 de outubro de 2019

Marco Mesquita (sócio-gerente)

Rua José Albino Costa e Sílva, n.º 314<br>4800-047 Azurém, Guimarães Portugal

T. +351 253 180 001<br>E. info@dokutech.pt www.dokutech.pt